# **SONY**

# *IC Recorder*

## Operating Instructions

2007 Sony Corporation Printed in China

# **ICD-MX20**

#### *Owner's Record*

The model number is located at the rear and the serial number is located inside the battery compartment. Record the serial number in the space provided below. Refer to these numbers whenever you call upon your Sony dealer regarding this product.

Model No. ICD-MX20 Serial No.

# **IC** RECORDER

# **For the customers in the USA**

**INFORMATION**

However, there is no guarantee that interference will not occur in a particular installation. If this equipment does cause harmful interference to radio or television reception, which can be determined by turning the equipment off and on, the user is encouraged to try to correct the interference by one or more of the following measures:

limits for a Class B digital device, pursuant to Part 15 of the FCC Rules. These limits are designed to provide reasonable protection against harmful interference in a residential installation. This equipment generates, uses, and can radiate radio frequency energy and, if not installed and used in accordance with the instructions, may cause harmful interference to radio communications.

– Reorient or relocate the receiving antenna. – Increase the separation between the equipment and receiver.

– Connect the equipment into an outlet on a circuit different from that to which the receiver is connected. – Consult the dealer or an experienced radio/TV technician for help.

#### **For "Memory Stick"**

This device complies with Part 15 of the FCC Rules. Operation is subject to the following two conditions: (1) This device may not cause harmful interference, and (2) this device must accept any interference received, including interference that may cause undesired operation. If you have any questions about this product, you may call:

IN NO EVENT SHALL SELLER BE LIABLE FOR ANY DIRECT, INCIDENTAL OR CONSEQUENTIAL DAMAGES OF ANY NATURE, OR LOSSES OR EXPENSES RESULTING FROM ANY DEFECTIVE PRODUCT OR THE USE OF ANY PRODUCT.

Sony Customer Information Services Center 1-800-222-7669 or http://www.sony.com/

• "Memory Stick Duo" and MEMORY STICK DUO are trademarks of Sony Corporation.

• "Memory Stick PRO Duo" and MEMORY STICK PRO DUO are trademarks of Sony Corporation.

#### **Declaration of Conformity** Trade Name: SONY Model: ICD-MX20<br>Responsible Party: Sony Electronics Inc Responsible Party:<br>Address: Address: 16530 Via Esprillo, San Diego, CA 92127 U.S.A. elephone Number: 858-942-2230 This device complies with part 15 of the FCC Rules. Operation is subject to the following two conditions: (1) This device may not cause harmful interference, and  $\overrightarrow{2}$ this device must accept any interference received, including interference that may cause undesired operation.

• "LPEC" and LPEC are registered trademarks of Sony Corporation. • US and foreign patents licensed from Dolby Laboratories.

# United States and/or other countries. gracenote.

The validity of the CE marking is restricted to only those countries where it is legally enforced, mainly in the countries EEA (European Economic Area).

# **Notice for users**

Program © 1999, 2000, 2001, 2002, 2003, 2004, 2005, 2006, 2007 Sony Corporation Documentation ©2007 Sony Corporation

All rights reserved. This manual or the software described herein, in whole or in part, may not be reproduced, translated or reduced to any machine readable form without prior written approval from Sony Corporation. IN NO EVENT SHALL SONY CORPORATION BE LIABLE FOR ANY INCIDENTAL, CONSEQUENTIAL OR SPECIAL DAMAGES, WHETHER BASED ON TORT, CONTRACT, OR

OTHERWISE, ARISING OUT OF OR IN CONNECTION WITH THIS MANUAL, THE SOFTWARE OR OTHER INFORMATION

CONTAINED HEREIN OR THE USE THEREOF.

Sony Corporation reserves the right to make any modification to this manual or the information contained herein at any time without notice.

## The "LED" in the menu is set to "OFF". Display the menu and set the "LED" to "ON".

The software described herein may also be governed by the terms of a separate user license agreement. • This software is for Windows and cannot be used for

Macintosh. • The supplied connecting cable is for the IC recorders ICD-MX20. You cannot connect other IC recorders.

### **Information**

## **Trademarks**

• "Memory Stick" and  $\blacksquare$  are trademarks of Sony **Corporation** • "MagicGate Memory Stick" is the trademark of Sony **Corporation** 

 : "Replace Batteries" appears and the unit will stop operation. In recording: 8 hr. 9 hr. 30 min. 9 hr. 30 min. 10 hr. 30 min.  $(hr: hours/min: minutes)$ 

- The battery indicator on the display window shows the battery condition:<br> $\frac{d\mathbf{H}}{d\mathbf{H}}$ : Replace both of the two batteries with new ones. Replace both of the two batteries with new ones.
- 道主 **Battery life\*** (Using Sony alkaline batteries LR03 (SG)) **Recording mode: ST STLP SP LP**
- In playback: 8 hr. 9 hr. 9 hr. 9 hr. 9 hr. \* In continuous recording/playback \* In approximate hours and minutes

• Microsoft, Windows, Outlook, DirectX are registered trademarks or trademarks of the Microsoft Corporation in the United States and/or other countries. • Intel Core is a trademark or a registered trademark of Intel

Corporation. • MPEG Layer-3 audio coding technology and patents licensed from Fraunhofer IIS and Thomson.

• Apple and Macintosh are trademarks of Apple Computer Inc., registered in the USA and other countries. • Pentium is a registered trademark of Intel Corporation. • NaturallySpeaking, Dragon Systems are trademarks owned by Nuance Communications, Inc. and are registered in the

"ACCESS" appears in the display window and the internal memory is initialized automatically to create 5 folders (FOLDER01 to FOLDER05). *Notes while "ACCESS" appears* • The unit is accessing data while "ACCESS" appears in the display window or the OPR indicator light or flashes in red or orange. While accessing, do not remove the batteries or AC adaptor (not supplied). Doing so may damage

You need to set the clock to use the alarm function or record the date and time. When you insert batteries for the first time, or when you insert batteries after the unit has been without batteries for a certain period of time, "Set

Music Identification Technology and associated data will be supplied from the Gracenote®. Gracenote MusicID is the industry standard for digital music identification for both CDs and individual music files. For details, see the following web site: www.gracenote.com

Gracenote® is a registered trademark of the Gracenote, Inc. The Gracenote logo and logotype, and "Powered by Gracenote" logo are trademarks of the Gracenote. For use of the Gracenote services, see the following web page:

www.gracenote.com/corporate • All other trademarks and registered trademarks are

**To display the clock setting window and current time** You can display the clock setting window to set the date and time or check the current time: **1** Press ◀ (MENU) to display the

trademarks or registered trademarks of their respective holders. Furthermore, "™" and "®" are not mentioned in each case in this manual. The "Digital Voice Editor" uses software modules as shown **2** Press  $\triangle$ / $\nabla$  to select  $\triangleq$  (Preferences) and then press  $\blacktriangleright$   $\blacksquare$ . **3** Press  $\triangle/\overline{\mathbf{v}}$  to select "Date&Time". The current time is displayed in the right bottom of the display

≔o

**E** REC Mode mMic Sense MS VOR

**Display**<br>
Date&Time

**|国Beep** 

ա⊟o!

below: Microsoft® DirectX® ©2001 Microsoft Corporation. All rights reserved.

**4** To set the clock, press  $\blacktriangleright$  **T** to display the "Date&Time" window and follow the steps 1 through 4 of the "Step 2: Setting the Clock".

# **Troubleshooting**

Before taking the unit for repair, check the following sections. Should any problem persist after you have made these checks, consult your nearest Sony dealer.

# **IC Recorder**

**The unit does not operate.** • The batteries have been inserted with incorrect polarity. • The batteries are weak. • The buttons are locked with the HOLD switch. (If you

press any button, "HOLD" will appear for 3 seconds.) **The "Memory Stick" is not recognized. The number of folders automatically created in the**

**"Memory Stick" is less than 5.** • Since the "Memory Stick" contains image data or other

files, the memory required for creating initial folders is insufficient. Use the Windows Explorer or other tool to

delete unnecessary files or use "Format" menu of the unit to format the "Memory Stick".

**No sound comes from the speaker.** • The headphones are plugged in.

• The volume is turned down completely. **Sound comes from the speaker even when the**

#### **headphones are plugged in.** • If you plug in the headphones not securely during

playback, the sound may come from the speaker. Unplug the headphones and then insert them securely.

**The OPR indicator does not light.**

**You cannot start recording.**

• The memory is full. Erase some of the messages. Or use the Digital Voice Editor to save the IC recorder messages to the hard disk of your PC. You can also use the "Memory Stick" with sufficient capacity.

 $(hr.: hours/min.: minut$ \* In continuous recording \*\*Recording modes:

• The write-protect switch on the inserted "Memory Stick" is set to "LOCK" . • 999 messages have already been recorded in the selected

folder. Select another folder or erase some of the messages.

# B*Getting started*

# *Step 1: Installing the Batteries*

**1 Slide and open the battery compartment lid.**

> • You cannot record through the built-in microphone if you connect an external microphone to the  $\blacklozenge$ (microphone) connector

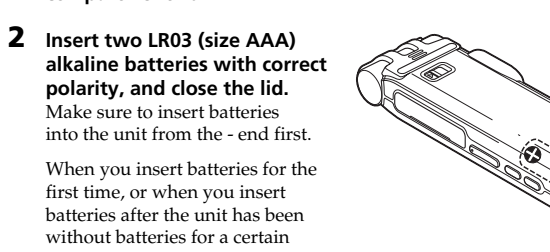

 **"Memory Stick" drive ( )**  $4$  Press  $\blacktriangleright$ 

by pressing  $\blacktriangle$  or  $\blacktriangledown$ .

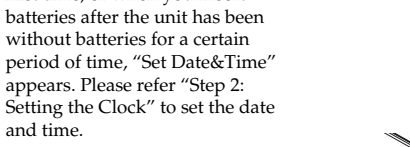

displayed, where you can select one (If you keep pressing  $\triangle$  or  $\nabla$ , the display switches to the folders of

and time.

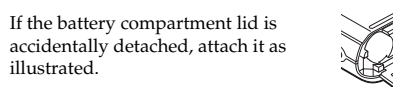

## **Replacing the batteries**

This equipment has been tested and found to comply with the • The message or the folder containing the message is set to "Read-only" in the computer. Display the message or the folder using Windows Explorer and remove the check for "Read-only" under "Properties". • The write-protect switch on the inserted "Memory Stick" is

set to "LOCK"

# \* When playing back through the internal speaker with the medium volume level \* The battery life may shorten depending on the operation of the unit.

**Using on house current** Connect the AC power adaptor (not supplied) to the DC IN 3V jack of the unit and to the wall outlet. Do not use

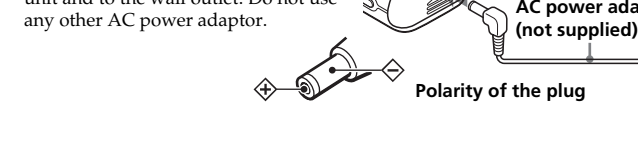

*Notes on batteries*

• Do not use manganese batteries for

this unit.

• Do not charge dry batteries. • When you are not going to use the unit for an extended period of time, remove the batteries to prevent damage from battery leakage and

corrosion.

The playback speed is adjusted in the "DPC" in the menu. Slide the DPC switch to "OFF" or display the "DPC" in the

**When you insert the batteries for the first time after purchasing (initializing the**

**memory)**

**"--Y--M--D" or "--:--" is displayed as the recorded date.** • The date and time of recording will not be displayed if you recorded the message when the clock was not set. Display the "Date&Time" in the menu and set the clock. **There are fewer menu items in the menu mode.**  $\bullet~$  There are some menu items which are not displayed while

You are cautioned that any changes or modifications not expressly approved in this manual could void your authority to operate this equipment. • If you use an audio connecting cable without a resistor to connect the sound source to the IC recorder, sound may be recorded interrupted. Make sure to use a resistance audio connecting cable.

> **4 Press ■STOP to return to the normal display. Messages are not sorted in order of the number of**

the data.

• If the unit is required to process excessive amount of data, "ACCESS" may be displayed for an extended period of time. This is not a malfunction of the unit. Wait until the message disappears.

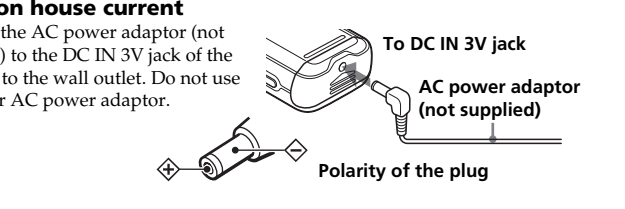

# *Step 2: Setting the Clock*

polarity. **You cannot connect the unit to the PC.** • Refer to the help files of the Digital Voice Editor 3 software

Date&Time" appears. Set the date and time as follows:

**1** Press  $\triangle$ /**v** to select the digits for the year.  $\blacktriangle$ : to decrease the number  $\nabla$ : to increase the number

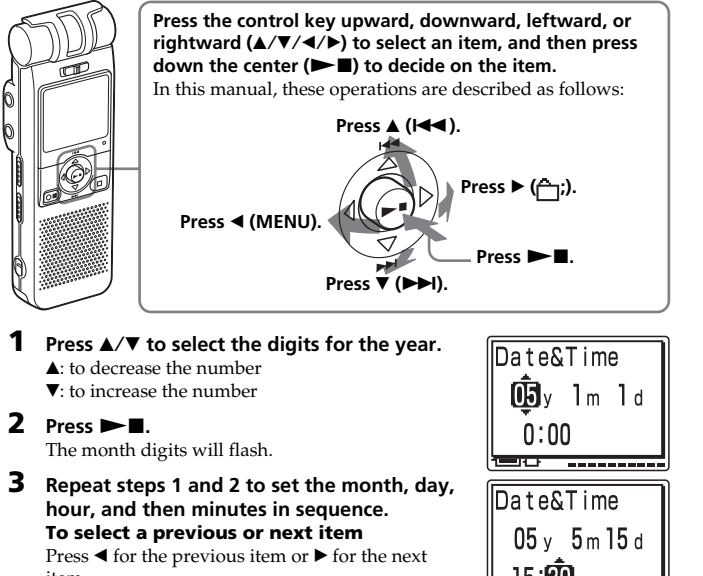

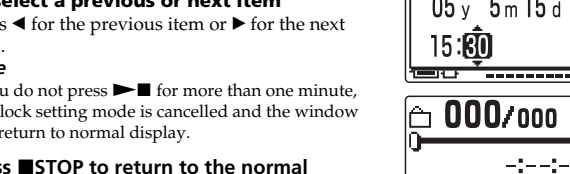

**3 Repeat steps 1 and 2 to set the month, day, hour, and then minutes in sequence. To select a previous or next item** Press  $\blacktriangleleft$  for the previous item or  $\blacktriangleright$  for the next item.

*Note*<br>If you do not press ►■ for more than one minute, the clock setting mode is cancelled and the window will return to normal display.

*Note on setting the clock* Set the clock while the set is in the

stop mode.

menu.

window.

*Tip*

This unit does not have a power on/ off switch. The display is shown at all

times.

 $- y - m - d - 1$ 

# B*Basic Operations*

*Recording Messages*

the maximum of 1,012 messages.

recording.

**Recorded date and time of the message**<br>of the message

#### **OPR indicator\*\***  $\qquad \qquad \qquad \textcircled{3}$  Adjust the volume with VOLUME +/-(lights in green  $\Box$  095 /095  $\parallel$  \* The display selected with the

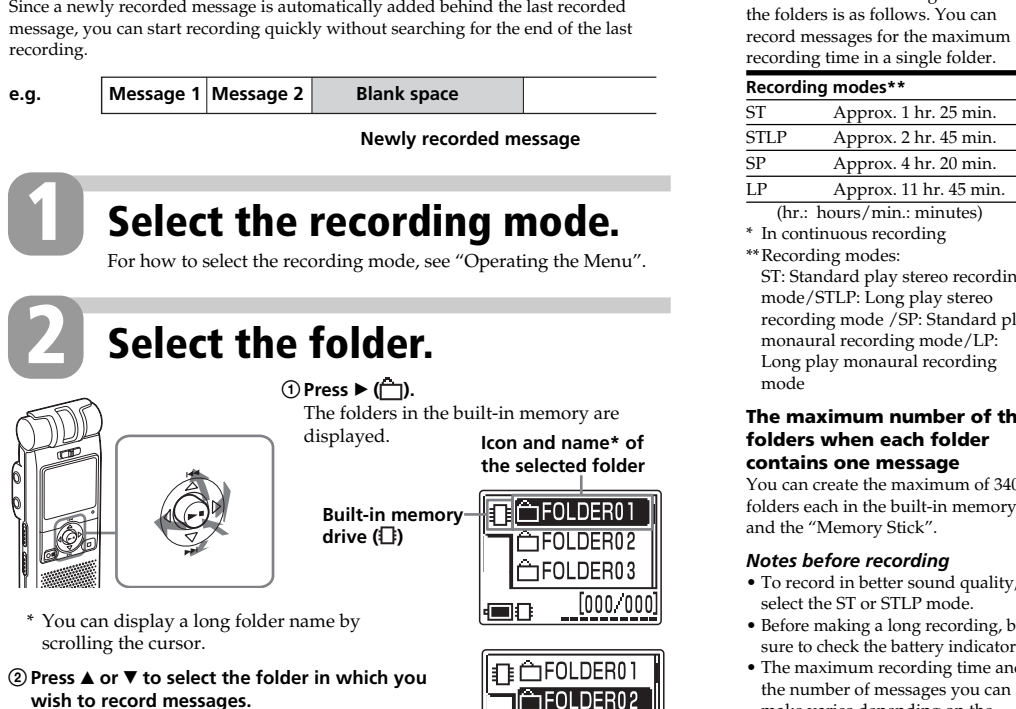

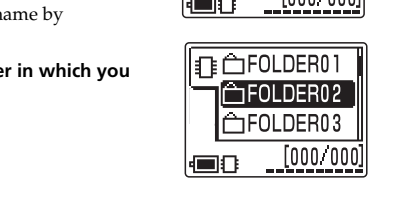

**1**

**2**

3**Press** 

E

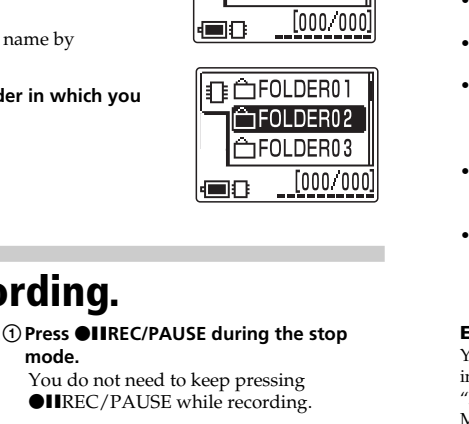

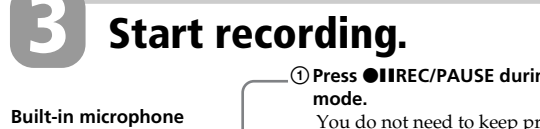

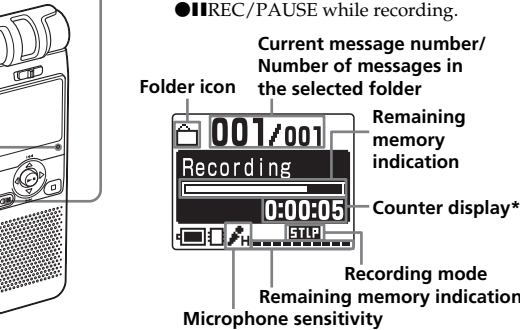

2**Speak to the built-in microphone. OPR indicator\*\*** (lights in red during recording.)

You can record the maximum of 999 messages in each folder of the initially 5 folders *Recording Messages* (FOLDER01 to FOLDER05). In all the folders of the built-in memory, you can record **Maximum recording time\* (built-in memory)** rding time of all the folders is as follows. You can

\* The display selected with the "Display" in the menu appears. \*\*When the "LED" in the menu is set to "OFF", the OPR indicator turns off.

• To listen from headphones: Connect the stereo headphones (supplied or not supplied) to the  $\Omega$ (headphones) jack. The built-in speaker will be automatically

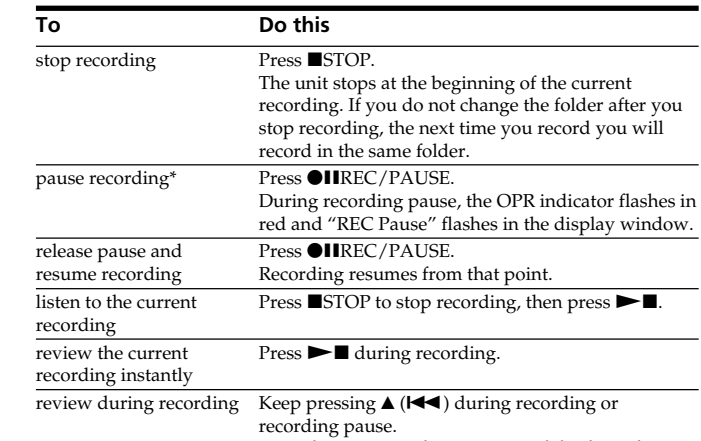

while listening to fast playback sound. After you release the key, playback starts from that point. You can add an overwrite recording from that point. \* About one hour after you pause recording, recording pause is automatically

released and the unit goes into the stop mode.

**Remaining indication Counter display\*** drives as follows:

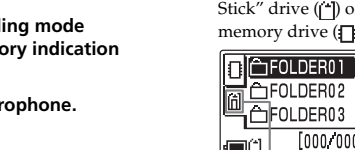

record messages for the maximum recording time in a single folder.

ST: Standard play stereo recording mode/STLP: Long play stereo recording mode /SP: Standard play monaural recording mode/LP: Long play monaural recording

 $Approx. 1 hr. 25 min.$ STLP Approx. 2 hr. 45 min. Approx. 4 hr. 20 min.

mode

 $(None^*/A/AA/AA)$  (See the reverse side.) Move MSG **You can move the currently selected message to the desired folder.**

Recording stops and you can search backwards • Noise may be recorded if an object, such as your finger, etc., accidentally rubs or scratches the unit during recording.

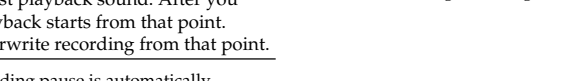

**Expanding the memory** You can expand the memory by

inserting a "Memory Stick Duo" or "Memory Stick PRO Duo" into the MEMORY STICK slot. (See the reverse side.)

**Switching the drives** You can use both the built-in memor and the "Memory Stick" by switching

 Press  $\blacktriangleright$  ( $\Box$ ) to display the folders in the current drive. Press  $\triangleleft$ . Press  $\triangle$  or  $\nabla$  to select the "Memory

> OFF: No beep sound will be heard except for the alarm. **LED You can turn on or off the OPR (operation) indicator during operation.**<br>ON\*: The OPR indicator lights or flashes during operations such as

Backlight **You can turn on or off the backlight on the display window during operation** 

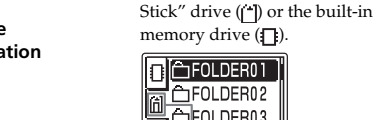

 $\begin{array}{|c|c|c|}\n\hline\n\multicolumn{1}{|c|}{\hline\hline\n\multicolumn{1}{|c|}{\hline\hline\n\multicolumn{1}{|c|}{\hline\hline\n\multicolumn{1}{|c|}{\hline\hline\n\multicolumn{1}{|c|}{\hline\hline\n\multicolumn{1}{|c|}{\hline\hline\n\multicolumn{1}{|c|}{\hline\hline\n\multicolumn{1}{|c|}{\hline\hline\n\multicolumn{1}{|c|}{\hline\hline\n\multicolumn{1}{|c|}{\hline\hline\n\multicolumn{1}{|c|}{\hline\hline\n\multicolumn$ 

# The folders of the selected drive are

another drive.) **Starting recording automatically in response to the sound — Advanced VOR**

**function**

OK/OK/–  $OK/–/ OK/-/ OK/-/-$ 

OK/OK/–  $OK/–/ OK/-/-$ 

 $OK/-/-$ 

Set "VOR" in the menu to "ON". *Notes on recording*

• While the OPR indicator flashes or lights in red or orange, do not emove the batteries or the AC adaptor (not supplied). Doing so may damage the data.

**You cannot erase a message.**

 $f$ orward)/ $\blacktriangleright$  (play/stop•enter) **6** OIIREC (record) /PAUSE button Press here to start and pause recording.

**You cannot add a recording or an overwrite recording to the previously recorded message.** • The remaining memory is too short. The overwritten part will be deleted after the overwriting part finishes recording. Therefore, you can only overwrite within the

• At a factory setting, "Add/Over" (additional/overwrite cording) is set to "OFF". Display the menu and set the

remaining recording time.

**Recording is interrupted.**

Even if the HOLD function is activated, you can stop the alarm playback. To stop the alarm or playback, press STOP. (You cannot stop usual playback.)

activated. Set "VOR" in the menu to "OFF". **Recording is interrupted (when recording from an**

**external device).**

To monitor the recording from the built-in microphone, connect headphones supplied or not supplied here. You can adjust the volume with VOLUME  $+/-$  [1], but the recording level is fixed.

**Noise is heard.**

• An object, such as your finger, etc., accidentally rubbed or scratched the unit during recording so that noise was recorded. • The unit was placed near an AC power source, a fluorescent lamp or a mobile phone during recording or playback. • Plug of the connected microphone was dirty when

recording. Clean the plug. • Headphones plug is dirty. Clean the plug.

**Recording level is low.**

ome more audibl

• "Mic Sense" (microphone sensitivity) is set to "Low". Display the menu and set "Mic Sense" to "High". • If it is difficult to hear small sound of a recorded message, slide the VOICE UP switch to "ON". Playback sound may

**Playback speed is too fast or too slow.**

menu and adjust the playback speed. **"--Y--M--D" or "--:--" is displayed.**

• You have not set the clock. Display the "Date&Time" in the

menu and set the clock.

displayed as  $"□"$ .

Editor" software

the set is in recording or playback mode. **A character in a folder or message name is**

The advanced VOR (Voice Operated Recording) function is

http://www.sony.net/

<u> Hill Hill Hill Hill Hill Hill Hill</u>

"Add/Over" to "Add REC" or "Overwrite"

• The unit cannot support and display some characters which are entered using the supplied "Digital Voice

**priority marks in a folder.**

• Unless you sort messages using the supplied "Digital Voice Editor" software, messages are displayed in the unit in the same way as specified in the computer. Sort again in the order of the number of priority marks in the computer using the supplied "Digital Voice Editor" software.

#### **The remaining time displayed in the display**

When playing back a previously recorded message, start from Step 1. When playing back a message you have just finished recording, start from Step 2-2.

**window is shorter than that displayed in the supplied "Digital Voice Editor" software.** • The unit requires a certain amount of memory for system operation. That amount is subtracted from the remaining time, which is the reason for the difference.

> Displays the current microphone sensitivity specified with the "Mic Sense" in the menu  $\cdot$  H (High): To record at a meeting or in a quiet/

 $\bullet$  L (Low): To record for dictation or in a noisy

Displays the current drive: : Built-in memory drive : "Memory Stick" drive **14** Remaining battery indicator

**The battery life is short.** • The battery life mentioned in "Step 1: Installing the Batteries" is based on playback through internal speaker

> indicator does not appear. **15** Folder name indication

place **13** Drive indication

**16** Messages list

with  $\mathbf{A}/\mathbf{V}$ . **17** Scroll bar

folder

with the medium volume level (using Sony alkaline batteries LR03(SG)). The battery life may shorten depending on the operation of the unit.

**"ACCESS" display does not disappear.** • If the unit is required to process excessive amount of data, "ACCESS" may be displayed for an extended period of time. This is not a malfunction of the unit. Wait until the

message disappears. **The unit does not operate correctly.** • Take out the batteries and insert them again with correct

> $pres \rightarrow \blacksquare$ . The Preferences menu is

**3 Press ▲/▼** to select "List

**View".**  $4$  **Press**  $\blacktriangleright$  **<b>N**.

> $\blacktriangleright$ **I**. The setting will be changed.

During stop, playback or recording, you can use the menu to change the operation modes in playback and recording, display mode, or other settings. Display the menu and change the settings as follows: **D** REC Mode<br>
Mic Sense<br>
2 VOR **To Do this 1** enter the menu mode. Press (MENU). **2** select the desired menu ( $\sqrt{\mathbf{m}}/\mathbf{g}/\mathbf{E}$ ). Press  $\triangle/\mathbf{v}$  and press  $\blacktriangleright\mathbf{E}$ . **3** select the desired menu item. Press  $\triangle$  **/v** and press  $\triangleright$  **n**. go back to the previous step. Press  $\blacktriangle/\blacktriangledown$  to select " $\blacktriangledown$ " and press  $\blacktriangleright$  II. ( If " $\sqsupset$ " does not appear  $press \blacktriangleleft$ .) **4** select the setting item. Press  $\blacktriangle/\blacktriangledown$  and press  $\blacktriangleright \blacksquare$ . **5** exit the menu mode. Press STOP.

**Digital Voice Editor** Refer to the Help files of the Digital Voice Editor software, too. **The Digital Voice Editor software cannot be installed.**

• The free disk or memory space on the computer is too small. Check the hard disk and memory space. • You are trying to install the software into the operating system that the Digital Voice Editor software does not support. • In Windows® XP Media Center Edition 2005/Windows® XP Media Center Edition 2004/Windows® XP Media Center Edition/Windows® XP Professional/Windows® XP Home Edition, you log on as a user name belonging to a user account with limitations. Make sure to log on as a user name with the "Computer administrator" user account. In Windows® 2000 Professional, make sure to log on as the

#### **The IC recorder or "Memory Stick" cannot be properly connected.**

user name of "Administrator"

• Check that the installation of the software has been successful. Also check the connection as follows: When using an external USB hub, connect the IC recorder directly to the computer. – Disconnect and then connect the cable with the IC recorder. – Connect the IC recorder to another USB connector. • Your computer may be in the system standby/hibernate mode. Do not let your computer enter into the system standby/ hibernate mode while being connected to the IC recorder.

# **The IC recorder does not operate.**

• You may format the memory of the IC recorder. Use the IC recorder formatting function to format the memory.

**Messages cannot be played back./Playback sound volume is too low.**

• No sound board is installed. • No speaker is built-in or connected to the computer. • The volume of the sound is turned down.

**The maximum number of the folders when each folder contains one message** You can create the maximum of 340 folders each in the built-in memory and the "Memory Stick". *Notes before recording* • To record in better sound quality, select the ST or STLP mode. • Before making a long recording, be sure to check the battery indicator. • The maximum recording time and the number of messages you can make varies depending on the conditions of use. • To avoid replacing batteries during long time recording, use the AC power adaptor (not supplied). Easy Search **You can activate or disable the easy search function: Play Mode You can set the playback mode when you press**  $\blacktriangleright$  **: Erase menu** Erase a MSG **You can erase the currently selected message.** Erase AllMSG **You can erase all the messages in the selected folder.**

• Turn up the volume on the computer. (Refer to the instruction manual of the computer.) • The volume of WAV files can be changed and saved using the "Increase Volume" feature of the Microsoft Sound Recorder.

# **Saved message files cannot be played back or**

**edited.**

• You cannot play back a message whose file format the Digital Voice Editor software does not support. Depending on the file format, you cannot use part of editorial features

# of the software.

**Counter or slider moves incorrectly.** • There is noise. This happens when you play back messages that you divided, combined, overwrote, or added a recording. Save a message in the hard disk first, and then add it to the IC recorder. Select the saving file format that suits the IC recorder you use.

> **Operation is slow when there are many messages.** • When the total number of messages increases, the operation becomes slower, regardless of the length of the

recording time. **Display does not work during saving, adding, or deleting of messages.**

• It takes a longer time to copy or delete long messages. After completing operations, the display works normally.

**It takes too long to convert a file format.** • The time required for file conversion becomes longer as the

### file size is bigger. **The software "hangs" when the Digital Voice**

**Editor software starts up.** • Do not disconnect the connector of the IC recorder while the computer is communicating with the IC recorder. Otherwise the computer operations become unstable or the

data inside the IC recorder may be damaged. • There may be conflict between the software and other

driver or application. • Do not install the "Memory Stick Voice Editor" software and the Digital Voice Editor Ver. 2x software after you installed the Digital Voice Editor software. The Digital Voice Editor software may not operate properly.

Please note that recorded messages may be erased during

service or repair work.

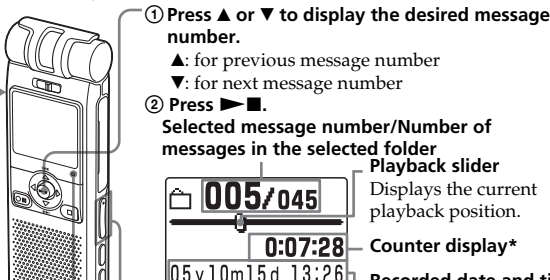

"Display" in the menu Volume appears. \*\*When the "LED" in the menu is set to "OFF", the OPR indicator turns off.

The unit plays all the messages in a folder continuously and stops at the beginning of the last message in the folder. (You change the "Play Mode" in the menu so that the unit plays a message and then stop at the beginning of the next

message .)

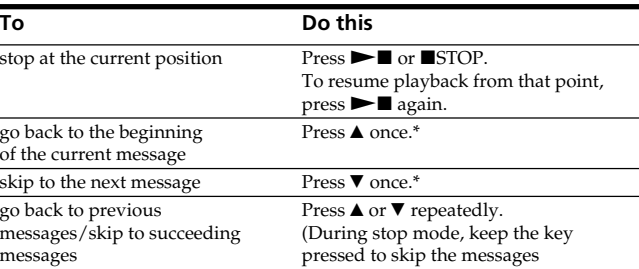

continuously.)

**Searching forward/backward during playback (Cue/Review) • To search forward (cue):** Keep V pressed during playback and release the key at the point you wish to resume playback. **• To search backward (review):** Keep  $\blacktriangle$  pressed during playback and release the key at the point you wish to resume playback. If you keep  $\blacktriangledown$  or  $\blacktriangle$  pressed, the unit starts to search at higher speed. During cue/review, the counter will be displayed, regardless of the display mode setting.

1 **When playback or fast playback is done to the end of the last**

**message**

• When fast playback is done to the end of the last message, "Message End" flashes for 5 seconds. (You cannot hear the playback sound.) • If you keep  $\blacktriangle$  pressed while "Message End" is flashing, the messages are played back rapidly, and normal playback will start at the point you release the key. • When "Message End" stops flashing and the OPR indicator goes off, the unit will stop at the beginning of the last message. • If the last message is long and you wish to start playback at a later pa of the message, keep V pressed to play back the message to the end and then press **A** while "Message End" is flashing to go back to the

desired point.

• For messages other than the last

desired point.

**Listening in better sound**

**quality**

You can enjoy better sound quality as

follows:

disconnected.

•To listen from an external speaker: Connect an active or pass speaker (not supplied) to the  $\bigcap$ (headphones) jack.

# *Operating the Menu*

monaural even in the "ST" or "STLP" recording mode.

High\*: To record at meetings or in a quiet and/or spacious place.

Low: To record dictation or in a noisy place.

VOR **You can activate or disable the VOR (Voice Operated Recording) function for**

**eliminating recording from soundless period.:**

ON: Recording starts when the unit detects sound and "VOR" is displayed.

Recording pauses when no sound is heard and "VOR Pause" is displayed.

You cannot add a recording to avoid erasing a message by accidental

OFF\*: The VOR function is disabled. Normal recording operation is selected. **Note:** VOR function is affected by the sound around you. Set the "Mic Sense" according to the recording conditions. If recording is not satisfactory after you have changed the microphone sensitivity, or for important recording, set the "VOR" to "OFF".

Add/Over **You can enable or disable the adding or overwrite recording mode:**

operation.

Add REC: You can adds a recording to a previously recorded message during playback. Overwrite: You can adds an overwrite recording to a previously recorded message

during playback.

Mic Sense **You can set the microphone sensitiv** 

DPC **You can set the playback speed:**

OFF\*: Messages will be played back at normal speed.

ON: You can adjust the speed of the playback between twice the normal speed

ON: You can go back for approx. 3 seconds by pressing  $\triangle$  ( $\blacktriangleleft$ ), or advance for

(+100%) and half the normal speed (–50%)

approx. 10 seconds by pressing  $\nabla$  ( $\nabla$ ).

Cont Play\*: The unit plays back all messages in a folder continuous.

"Repeat  $\overline{\text{MSG}}$ " and " $\sqrt{\ }$ " will be displayed.

One MSG: The unit plays back one message and then stops at the beginning of the next

Repeat: The unit plays back a message repeatedly until you press  $\blacktriangleright$  or STOP.

OFF\*: You can go back or forward the messages by pressing  $\triangle/\triangledown$  ( $\blacktriangleleft$  / $\triangleright$ ).

message

(See the reverse side.)

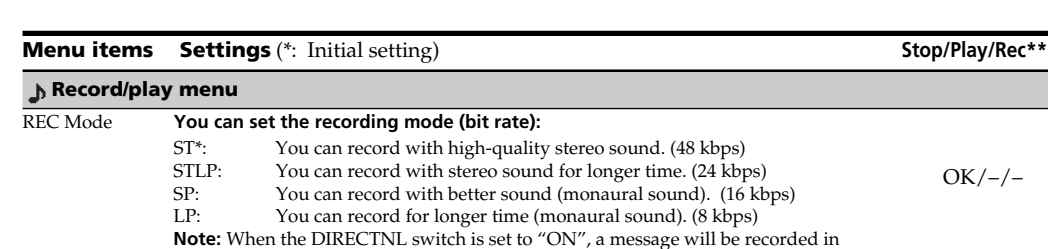

(See the reverse side.)

Erase Folder **You can erase the selected folder and the messages contained in the folder.**

(See the reverse side.)

one, go to the beginning of the next message and play backward to the direction (all-directional recording). *Notes* • The DIRECTNL switch is set to "ON", sound is recorded in monaural even if you select ST or STLP mode.

 **Edit menu**

Usually the recorded messages are lined up in the order of recording.

(See the reverse side.)

Alarm **You can set the alarm to the currently selected message.**

(See the reverse side.)

Add Folder **You can add a new folder to the end of the current drive.**

(See the reverse side.)

(See the reverse side.)

Beep **You can turn on or off the beep.**<br>ON<sup>\*</sup>: A beep will sound to in

 **Preferences menu**

Format **You can format a "Memory Stick".** (See the reverse side.)

**Priority You can add priority marks (A) to the currently selected message.** 

Display **You can change the display mode on the display window.**

Elapse: Displays the elapsed playback/recording time of one message (counter).

Voice Editor software.

Date&Time **You can set the clock manually or automatically:**

Automatic: If the unit is connected to a PC while the supplied Digital Voice Editor is

A beep will sound to indicate that operation has been accepted.

operating, the clock is automatically set according to the PC internal clock.

The OPR indicator lights or flashes during operations such as recording or

(See "Step 2: Setting the Clock".)

playback.

Edit Folder **You can change the icon and name of the currently selected folder** 

Remain: Displays the remaining time indication.<br>Name: Displays the message name (title) if it is

OFF: The OPR indicator turns off even during operation. (Even if you set the LED to "OFF", the indicator lights when the unit is connected to the PC.)

ON\*: The backlight on the display window lights during operation. OFF: The backlight on the display window turns off during operation.

List View **You can select the list view or one message view in the stop mode.** ON: List of the messages is displayed in the stop mode. OFF\*: A message is displayed in the stop mode.

\*\*Displays whether you can change the setting in each operation mode (Stop: stop mode/Play: playback mode/Rec: recording mode):

Manual<sup>\*</sup>: Displays the window to set the clock manually (05Y1M1D<sup>\*</sup>).

Displays the message name (title) if it is specified with the supplied Digital

"OK" shows the setting can be changed and "–" shows the setting cannot be changed.

OK/–/OK

 $OK/-/-$ 

OK/–/OK

OK/–/OK

 $OK/-/-$ 

OK/OK/–

OK/OK/–

OK/OK/–

OK/OK/–

OK/OK/–

OK/OK/OK

OK/OK/OK

OK/OK/OK

# *Index to Parts and Controls*

# **Identifying the front and rear panels of the unit**

### 1 **Built-in monaural/stereo microphone**

**(directional/all-directional)** You can set the directivity with the DIRECTNL switch  $\boxed{2}$ , and sensitivity with the "Mic Sense" in the menu.

2 **DIRECTNL (directional) ON (MONO)/OFF switch** Slide the switch to set the directivity of the built-in microphone  $\boxed{1}$  as follows: ON (MONO): To record a sound centering on a specific direction in monaural. Use this position when you record a sound at a conference/ meeting or in a spacious place etc. OFF: To record a sound not centering on a specific

> • In the ST and STLP mode, sound is recorded in higher quality sound thanks to their higher bit rates even in the monaural recording.

3 **Display window** For the details, see "Using the display window" below.

 $\blacktriangleleft (\textrm{MENU})/\blacktriangleright (\overbrace{\Box} : \textrm{folder}) \blacktriangle (\blacktriangleleft \dashv : \textrm{review})/\blacktriangledown (\blacktriangleright \blacktriangleright ! : \textrm{fast}$ 

4 **OPR (operation) indicator**

indicator with the "LED" in the menu.

5 **Control key**

**7** ■STOP button

Press here to stop operation.

8 **Speaker**

Sound is heard when no headphones or active

speaker are connected. 9 **MEMORY STICK slot**

Insert the "Memory Stick Duo" or "Memory Stick

PRO Duo" here. 0 **USB connector**

**12** DIVIDE button

Use the USB cable to connect a PC here. qa **VOLUME (volume) +/– button**

Adjust the playback sound with the button.

Press to divide a message during playback.

Press to specify the beginning and ending points of the portion to be played back repeatedly.

qf **HOLD switch**

The indicator lights in red during recording or in green during playback. It flashes in red during ecording pause. During accessing the data, it lights or flashes in red or orange. You can turn off the You can connect an external microphone here. When an external microphone is connected, the built-in microphone is automatically cut off. **17** DPC ON/OFF switch You can play back a message at a higher or lower

To prevent accidental operation, slide this switch to "ON". "HOLD" will appear for 3 seconds, indicating that all the functions of the buttons are locked. When the HOLD function is activated during stop, all the display will be turned off after "HOLD" is

displayed.

**To cancel the HOLD function** Slide the HOLD switch to "OFF".

1 *Tip*

*Note*

If you turn up the volume excessively or place the headphones near the microphone while monitoring recording, the microphone may pick up the sound from the headphones, causing acoustic feedback (howling

sound).

**15**  $\bigcap$  (headphones) jack

#### speed as follows: ON: "Fast Play" or "Slow  $\boxed{6}$  005/045 Play" will be displayed and a message is played  $0:00:30$ back at the speed specified  $\begin{array}{|c|c|c|c|c|}\n\hline\n\text{with the "DPC" in the} & \text{Fast Play} \\\hline\n\end{array}$ with the "DPC" in the menu (between twice the

normal speed (+100%) and half the normal speed (– 50%)).

# OFF: A message is played back at the normal speed.

qk **VOICE UP (Digital Voice Up) ON/OFF switch** You can make the playback sound well-balanced and more audible by enabling the Digital Voice Up function as follows: ON: Digital Voice Up function is activated. Inaudible

low-level part of a recorded message is amplified so that the overall recording is adjusted to its optimum level.

OFF: A message is played back without Digital Voice Up function. *Note*

Depending on the area you purchased the unit, the Digital Voice Up switch name shown on the unit may differ.

**19** Slit for a handstrap You can attach a handstrap (not supplied) here. **20** Battery compartment /DC IN 3V jack

Open the compartment lid and insert two LR03 (size AAA) alkaline batteries.

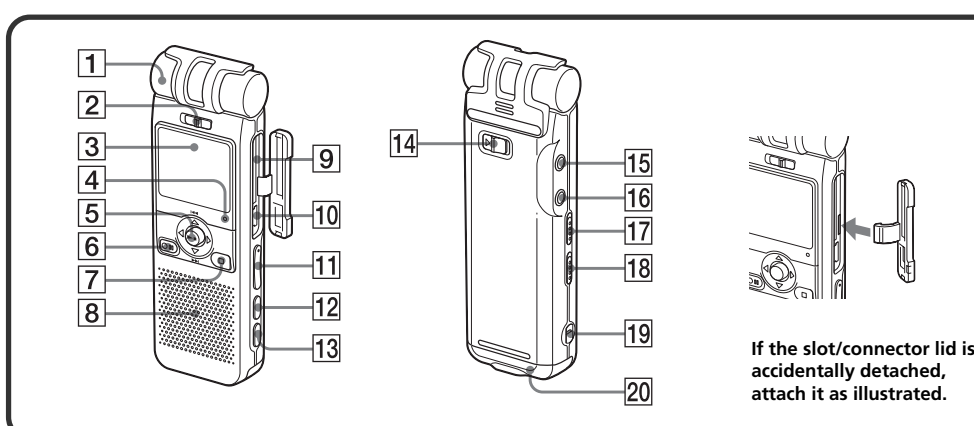

# **Using the display window**

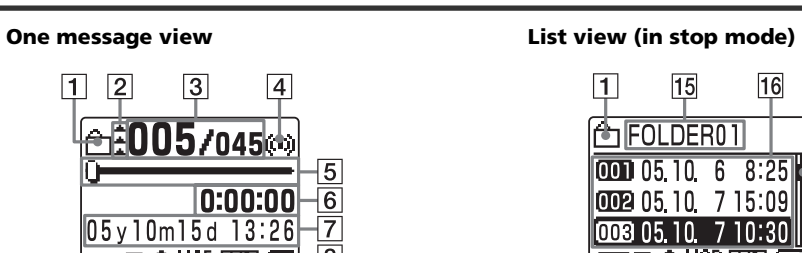

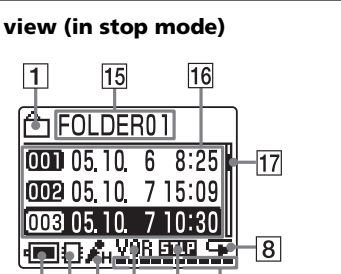

**12** Microphone sensitivity indication

 $14131211$  10  $9$ 

1 **Folder icon**

Displays the icon of the current folder. You can change the icon with the "Edit Folder" in the menu.

使起处动作病毒。

 $\frac{1}{14}$  13 12 11 10 9

2 **Priority marks**

Displays the priority marks specified with the "Priority" with the menu. You can renumber the messages in the order of their priority. 3 **Selected message number /Total number of the messages in the selected folder**

4 **Alarm indicator**

Appears when the alarm is set for a message.

5 **Playback slider**

Displays the current playback position. 6 **Counter (Elapsed time)/Remaining time /**

**Message name indication**

The display mode selected with the "Display" in the

 $\Box$  001/001

 $05y10m15d$  13:26 |■8시…耶…

005/045

 $|05$ y $|0m15$ d  $|3:2|$ |■8시…皿…

 $\Box$  005/045

|Meetino 05y10m15d 13:26 <u>(■84……耶…</u>

0:07:28

 $-0:07:28$ 

menu appears:

 $\overline{13}$  A-B  $\subsetneq$  (repeat) button

**Elapse**: Displays the elapsed playback/recording time of one message (counter).

**Remain:** Displays the remaining time of the message in the playback mode, and the remaining recordable time in the stop and recording modes. **Name:** Displays the message name (title) if it is specified with the supplied Digital Voice Editor. (Some characters that are not compatible with the unit may not be displayed.) 7 **Recorded date and time indication** Recorded year, month, day, hours, and minutes of

## **16 • (microphone) jack (PLUG IN POWER)**

the current message are displayed.

8 **Repeat play indicator**

n the menu

Appears when "Repeat" (one message repeat playback mode) is selected with the "Play Mode"

9 **Remaining memory indicator** Displays the remaining memory:

• During recording, the indicator decreases one by

one.

• When the remaining recording time reaches 5

minutes, the indicator flashes. • When the remaining time reaches 1 minute, the remaining time indication  $\boxed{6}$  will flash regardless of the display

mode.

**Remaining memory time**

⋐⋻∕⊬

 $\Box$  095/095

ecording

)<br>2000:5<br>2004:5:11

• When the memory is full, recording automatically stops and "Memory Full" will be displayed with an alarm sound. To continue recording, first erase

some of the messages.

*Notes*

• If data other than sound data is saved, the remaining memory time is displayed excluding the data. You can check the remaining memory by selecting "Remain" in

the "Display" menu.

• When you set the "Beep" in the menu to "OFF", an

alarm sound (beep) does not sound.

0 **Recording mode indication**

Displays the current recording mode specified with

the "REC Mode" in the menu:

• ST: Standard play stereo recording mode • STLP: Long play stereo recording mode • SP: Standard play monaural recording mode • LP: Long play monaural recording mode **11 VOR (Voice Operated Recording) indicator** Appears when the "VOR" in the menu is set to "ON" and the voice operated recording is activated.

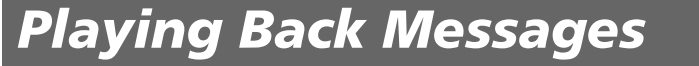

Follow the step 2 in "Recording Messages".

**Select the folder. 1**

# **Select the message and start**

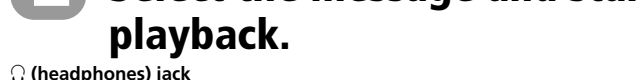

**2**

J.

These operations are for when "Easy Search" in the menu is set to "OFF".

spacious place.

Displays the remaining battery volume. When the AC power adaptor (not supplied) is connected, the

Displays the name of the current folder. You can change the icon with the "Edit Folder" in the menu.

Displays the list of the three messages in the current folder when "List View" in the menu is set to "ON". The number and recorded date/time of each message is displayed. You can scroll the messages

Displays the current location of the displayed messages among the whole messages in the current

*Note*

The effect of the back light of the display window may be

**Switching the one message view and the**

**list view**

You can choose how the messages will be displayed on the stop mode between list view and one message view as

**2 Press ∆/▼** to select **A** (Preferences) and then

**DED**<br>Backlight

EList View

<u>lodi ..............</u>

List View

 $-0FF$ 

 $\begin{array}{|c|c|} \hline \textsf{ON} & \end{array}$ 

<u> 'er u</u>

**6** Press **STOP** to return to the normal display.

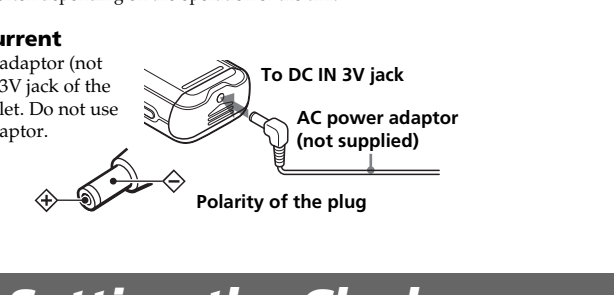

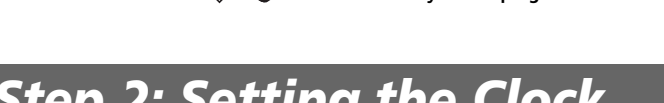

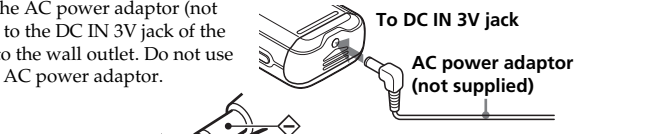

follows:

reduced in a bright location

**1 Press**  $\triangleleft$  **(MENU).** 

The menu window is displayed.

displayed.

The "List View" setting window is displayed. **5 Press ▲/**▼ **to select "ON" (list view) or "OFF" (one message view) and then press**

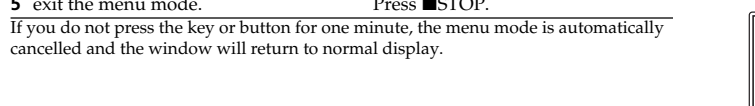

**How the display changes in**

**the menu mode**

k⊟ol

I≝I VOR

||<del>| 日</del> Beep

 $\overline{\mathbf{v}}$ 

isplay

 $E$ apse

MSG Name

 $\sqrt{\text{Display}}$ 

∤Date&Tim

**Entering the menu mode (1)**

**Selecting the item in the desired menu (2, 3)**

**Selecting the setting item (4)**

B*Various Ways of Recording*

# **Adding a Recording to a Previously Recorded Message**

*Notes* • At a factory setting, you cannot add a recording not to erase the message by accidental operation. To add or overwrite a recording, set the "Add/Over" in the menu to "Add REC" or "Overwrite"

You can add a recording to the message being played back.

• You cannot add or overwrite a recording if the remaining memory is not long enough. For more information, see "Troubleshooting"

• The added or overwritten portion of a message will be recorded in the same recording mode (ST, STLP, SP or LP) as the original message, regardless of the current recording mode setting.

| During playback, press<br><b>OIIREC/PAUSE briefly.</b> | 105/045                |
|--------------------------------------------------------|------------------------|
| The "Add REC?" or<br>"Overwrite?" will appear          | Add REC?               |
| and the unit stops in the<br>recording stand-by mode.  | $ 05y $ umi $5d$ 13:26 |

**2 While the "Add REC?" or**  $\Box$  005/045 **"Overwrite?" appears, press @IIREC/PAUSE dd REC again.**  $0:07:28$ The OPR indicator will turn

**When "Add REC" is selected in the menu** The added recording will be placed after the current message and counted as a part of the message.

recording starts. **3** Press **SITOP** to stop the recording.

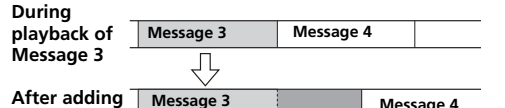

**a recording Message 3 Message 4 Added recording When "Overwrite" is selected in the menu**

You can add an overwrite recording after the selected point in a recorded message. The part of the message after the selected point is deleted.

# **The starting point of an overwrite recording**

 **Added overwrite recording in Message 3**

in red. An add or overwrite

# **Recording with an External Microphone or Other Equipment**

**Recording with an external microphone** Connect an external microphone to the  $\blacklozenge$  (microphone) jack.

You can quickly locate the point you wish to start playback by pressing  $\triangle$  ( $\blacktriangleright$ )  $\blacktriangleright$  ( $\blacktriangleright$ ) repeatedly during playback. This function is useful when locating a desired point in a long recording. Set "Easy Search" in the menu as follows: ON: You can go back for approx. 3 seconds by pressing ▲ ( $\blacktriangleleft$ ), or advance for approx. 10 seconds by

 $presine \blacktriangledown (\blacktriangleright \blacktriangleright).$ OFF\*:You can go back or forward the messages by pressing  $\triangle/\triangledown$  ( $\blacktriangleright\blacktriangle$ ).

When you connect an external microphone, the built-in microphone is automatically cut off. When a plug in power type microphone is connected, power is automatically supplied to the microphone from the IC

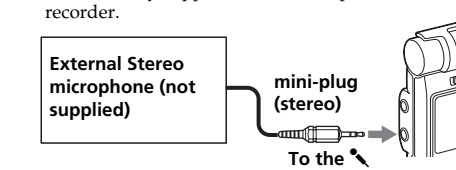

 $\triangle$  005/045 to "Repeat" and press  $\blacktriangleright$  ... The " $\mathbb{C}$ " and "Repeat MSG"  $0:07:28$ will be displayed and the Repeat MSG selected message will be played back repeatedly. 

**(microphone) jack** 1 *Recommended types of microphones* You can use the ECM-CS10 Sony electret condenser microphone (not supplied).

# **Recording from other equipment**

# **To resume normal playback**  $Press \rightarrow \blacksquare$ .

# **To stop A-B Repeat playback**  $\blacksquare$ <br/> $\blacksquare$ <br/>STOP.

To record sound of other equipment with the IC recorder, connect the  $\leftarrow$  (microphone) jack of the IC recorder to the earphone jack of other equipment (tape recorder etc.) by using a resistance audio connecting cable. Before you start recording, set the microphone sensitivity by setting the "Mic Sense" in the menu to "High".

# *Note*

If you use an audio connecting cable without a resistor, sound may be recorded interrupted. Make sure to use a resistance audio connecting cable.

#### **Recording with other equipment** To record the sound of the IC recorder with other

equipment, connect the  $\Omega$  (headphones) jack of the IC recorder to the audio or line input con

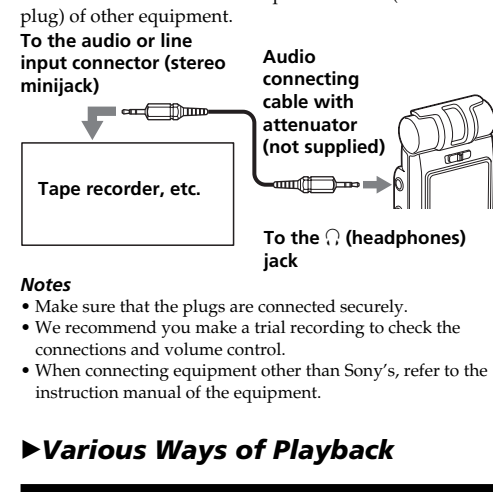

## **Locating quickly the point you wish to start playback (Easy Search)**

"(w)" is displayed when the message having an alarm setting is displayed in one

# **Playing back a message repeatedly — Repeat Play**

# **Repeating a message** Set "Play Mode" in the menu

**To resume normal playback** Set "Play Mode" in the menu to "One MSG" or "Cont Play".

# **Playing back the specified section**

**repeatedly — A-B Repeat** While playing back a message, you can set the start (A) and end (B) points for a section you wish to play repeatedly.

 $0:07:28$ 

 $0:07:28$ 

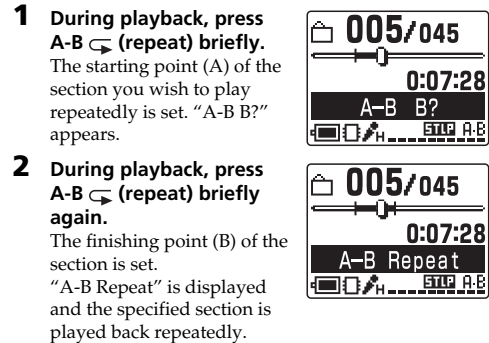

*Notes* • You cannot set A-B Repeat for a section that overlaps two or more messages. • If you do not set the finishing point (B), the finishing point is automatically set at the end (or the beginning) of the message.

> Press ■STOP before step 5 First divide the message and then follow the steps on this section to erase the message.

# **Playing Back a Message at a Desired Time with an Alarm**

You can sound an alarm and start playback of a selected message at a desired time. You can have the message played back at a specified date, once every week, or the same time everyday. You can also sound the alarm without playing back a message.

*Note*

**mode.**

**"ON".**

**date**

• **When you press DIVIDE during recording:** The new message number is  $\Box$  003/003 added at the point you pressed the button, and "New MSG New MSG REC REC" appears for 3 seconds. The message will be divided  $0:07:28$ |■84…興

Nx**.**

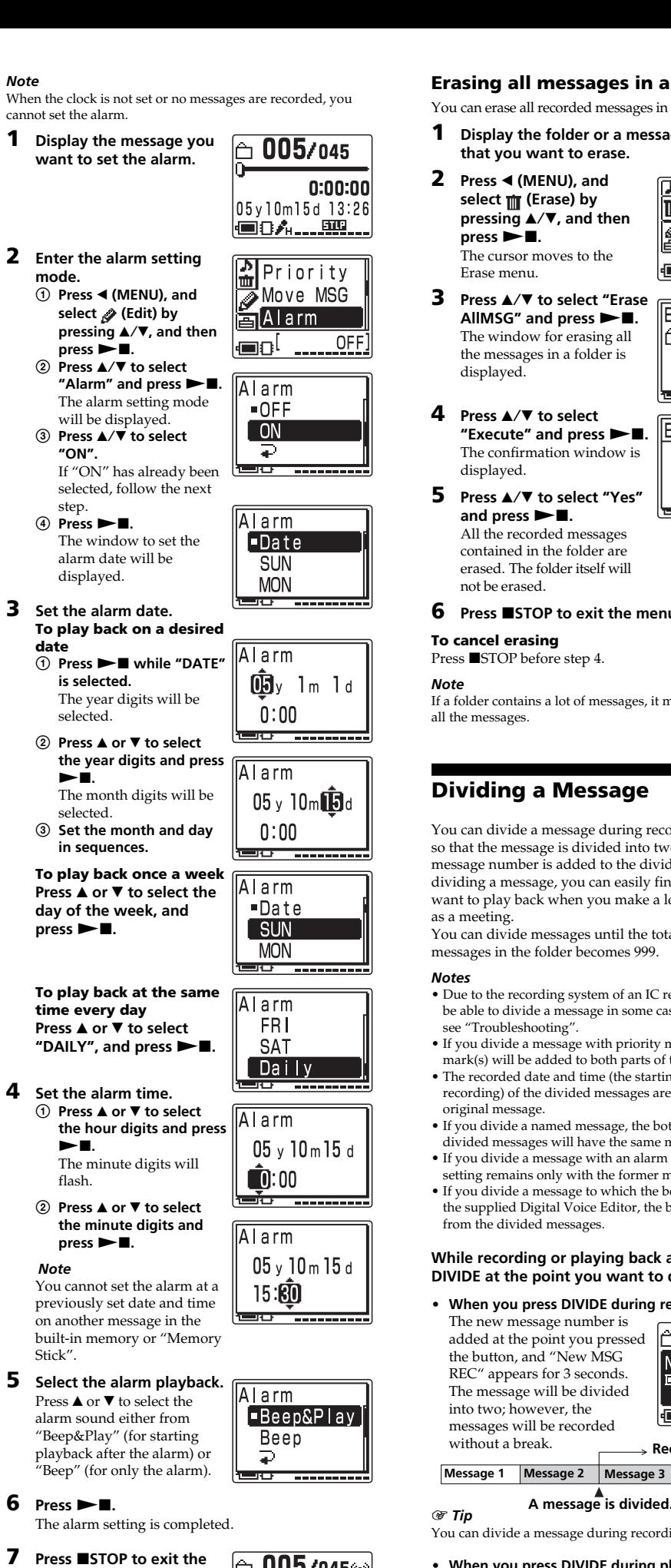

005/045

05y10m15d 13:26

●8ん……

 $0:00:00$ 

without a break. **Recording continues Message 1 Message 2 Message 3**

# You can divide a message during recording pause

 $\sqrt{ }$  A message is divided. **Message 1 Message 2 Message 3 Message 4 The message numbers increase.**

# **To play the divided message** Press $\blacktriangle$  or  $\blacktriangledown$  to display the message number as the

flash.

*Note*

Stick".

 $MSG''$  and press  $\blacktriangleright$  **...** The window for selecting the destination folder is displayed.

**menu mode.**

and press  $\blacktriangleright$ **n**. The message is moved to the destination folder. Messages are sorted in order of the recorded date and time.

**A/V, and then press**  $\blacktriangleright$  **<b>N**.  $\mathbb{R}$  Move MSG The cursor moves to the Edit  $\|\mathbf{B}\|$  A | a rm

 $\Box$  003/008

 $|05y10m10d|15:10$ |■8ん…興…

Al Priority

Move MSG ,<br>희 Alarm

Move MSG  $\rightarrow$  FOLDER01 **T** FOLDER02

Move MSG Execute? - Yes -

 $\rightarrow$  FOLDER03 <u> ISP – popponon</u>

- No

002/002

05y10m10d 15:10

|■8ん…興…

 $\Box$  003/003

05y10m15d 13:26

<u>(■8Å……頭…</u>

<u>(condict \_\_\_\_\_ None )</u>

larm is

Priority.  $\sqrt{\blacksquare}$ None

本本 90 L

riority

■None

 $\begin{bmatrix} \end{bmatrix}$ 

0:00:00

0:00:00

ded

0:00:00

message view.

 $important$ , " $\blacktriangle \mathbb{Z}$ ", " $\blacktriangle$ ", and "None" (no priority mark). You can add priority marks both in the stop mode and in

**select**  $\mathscr{P}$  (Edit) by pressing  $\left\| \mathscr{P} \right\|$  **Priority**  $\blacktriangle$  $\blacktriangledown$ , and then press  $\blacktriangleright$  **N.**  $\parallel$  **M** $\odot$  Move MSG

**"Priority" and press > N.** The window for setting priority marks is displayed.

**6** Press **SITOP** to exit the menu mode. The messages will be renumbered.

**Adding a folder 1 Press** b **(MENU), and select (Edit) by pressing**  $\triangle$ **/V**, and then

 $pres \rightarrow \blacksquare$ .

Once a folder has been erased, you cannot retrieve it. When erasing a folder that contains recorded messages

please check the contents. **2 Press ◀ (MENU), and select**  $\frac{1}{\|\mathbf{H}\|}$  **(Erase) by pressing ▲/▼, and then** 

**3 Press ▲/▼** to select "Erase **Folder"** and press  $\blacktriangleright$  **.**. The window for erasing the folder is displayed. **4 Press** v/V **to select**

> "Execute" and press **>** $\blacksquare$ The confirmation window is

**5** Press **A**/▼ to select "Yes" and press  $\blacktriangleright$ **n**. The folder is erased. **6 Press ■STOP** to return to **the normal display.**

**To cancel erasing** Press ■STOP before step 4.

1 *Registered templates of folder icons and names* Folder icons and names registered as templates are associated with each other. When you select a folder icon or name, the folder name associated with the folder icon, or the folder icon ssociated with the folder name is automatically selected. When you re-select or edit the identical folder icon and name they will no longer be associated. Some icons have no associated names

Folders have been automatically attached with the folder icon "<sup>"</sup>. You can select the desired folder icon from the templates

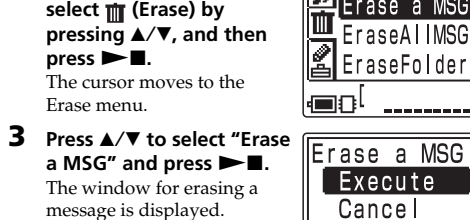

**folder icon.** l⊖ FOI DER01 The cursor moves to the 每四国王区 direction you press the key  $(\triangle/\blacktriangledown/\blacktriangle/\blacktriangleright)$ . ‱ឹക⊠ថា ∥ᠿŊ₫₩ When you keep pressing  $\blacktriangle$ / V, you can scroll the pages. <u>ter ......</u>

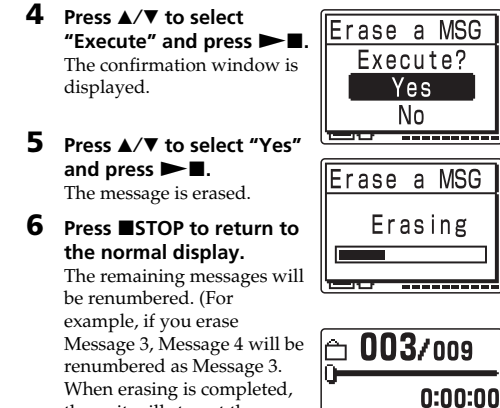

the unit will stop at the 05v10m25d 10:00 beginning of the following ||■8A... message.) **To cancel erasing**

# **To erase a message partially**

You can expand the memory by inserting the "Memory Stick Duo" or "Memory Stick PRO Duo" into the MEMORY STICK slot.

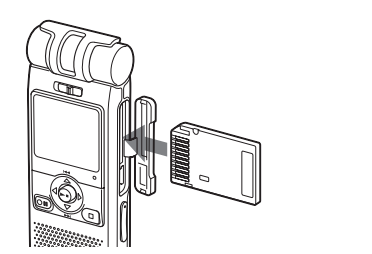

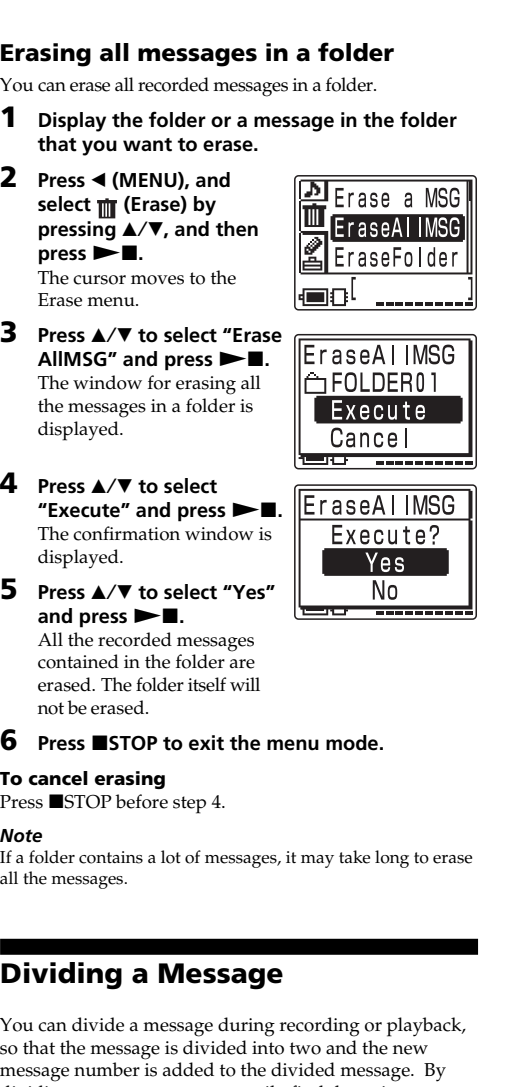

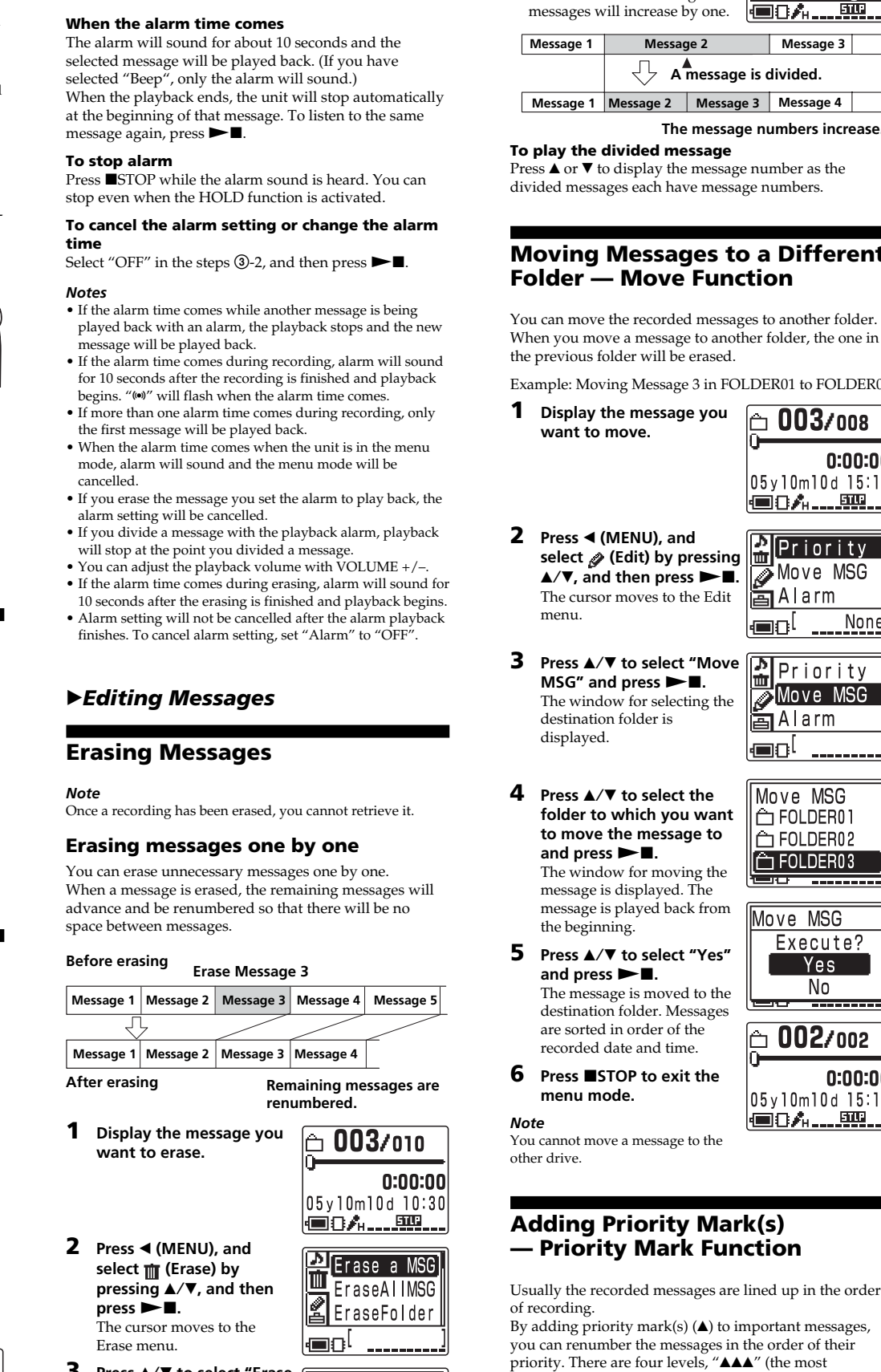

so that the message is divided into two and the new message number is added to the divided message. By dividing a message, you can easily find the point you want to play back when you make a long recording such You can divide messages until the total number of messages in the folder becomes 999. • Due to the recording system of an IC recorder, you may not

be able to divide a message in some cases. For the details, see "Troubleshooting". • If you divide a message with priority mark(s), priority  $ark(s)$  will be added to both parts of the divided message. • The recorded date and time (the starting date and time of

> ST: Standard play stereo recording mode/STLP: Long play stereo recording mode/SP: Standard play monaural recording mode/LP: Long play monaural recording mode

recording) of the divided messages are identical to the • If you divide a named message, the both parts of the divided messages will have the same message name • If you divide a message with an alarm setting, the alarm setting remains only with the former message divided. • If you divide a message to which the bookmark is set with supplied Digital Voice Editor, the bookmark is erased from the divided messages.

## **While recording or playing back a message, press DIVIDE at the point you want to divide.**

• **When you press DIVIDE during playback:** The message is divided into two at the point you pressed the button, and "Dividing" appears 0:07:28 for 3 seconds. The message Dividing numbers of the following  $\boxed{=}$  0  $\frac{1}{2}$   $\boxed{0}$   $\boxed{0}$   $\boxed{0}$ messages will increase by one. **Message 1 Message 2 Message 3**

divided messages each have message numbers.

MagicGate" is a copyright protection technology for "MagicGate Memory Stick" and compliant products. The unit does not support the "MagicGate" standards and cannot read or write the data subject to the "MagicGate" copyright protection.

**want to move.**

**select (Edit) by pressing**

We cannot guarantee operations if the "Memory Stick" is formatted on your PC

menu.

**folder to which you want to move the message to** and press  $\blacktriangleright$ **n**. The window for moving the message is displayed. The message is played back from

the beginning.

**menu mode.**

**3** Press **∆**/▼ to select the Format **media ("Built-In" or** ri I t—il **"Memory Stick") that you Execute want to format and press** Cancel  $>$ **.** The window for executing eo a format is displayed. ormat **4 Press** v/V **to select** Execute? **"Execute" and press**  $\blacktriangleright$ - Yes -The confirmation window is displayed. No <del>er ........</del> **5 Press** v/V **to select "Yes"** and press  $\blacktriangleright$ **II**. ormat Formatting of the selected

media starts. Formatting **The Contract** ta mananana

the playback mode.

menu

<u>. sm.</u>

**1 Display the message you want to mark.**

**2 Press ◀ (MENU), and** 

**3** Press  $\triangle$ /**v** to select

**4 Press ▲/▼** to select the **number of the priority marks with which you want to mark.**  $5$  **Press**  $\blacktriangleright$  **1.** 

**6** Press **SITOP** to return to the normal display. After formatting, 5 folders (FOLDER01 to FOLDER05) are automatically made in the memory in the same way when you insert batteries for the first time after purchasing.

**To cancel formatting** Select "Cancel" in step 4 or "NO" in step 5.

The cursor moves to the Edit

The setting is finished.

**mark(s)**

with priority mark(s).

1 *Tip*

oldest one comes first.)

*Note*

following minimum requirements. • IBM PC/AT or compatible

**Moving Messages to a Different Folder — Move Function** • After deleting a folder, the name of the remaining folders are not changed. If "FOLDER03" is erased, for example, the name of "FOLDER04" will remain the same. • If the folder contains recorded message, "Messages in folder will be erased" will be displayed. If you do, the folder and

You can move the recorded messages to another folder. When you move a message to another folder, the one in Example: Moving Message 3 in FOLDER01 to FOLDER03 the contained messages are erased. **Editing an Icon and Name of a**

using the software.

by the number of priority marks

B*Handling Folders*

**Adding / Deleting Folders**

By default setting, there are 5 folders: "FOLDER01" through "FOLDER05". You can add folders as you like.

You can also delete unnecessary folders.

*Note*

The maximum number of folders you can add varies depending on the using conditions. "Folder Full" is displayed in the display window when you cannot add any folder because of the system limitations of the IC recorder.

#### *Notes* • You cannot use the software with a Macintosh machine. • A handmade computer, a computer whose operating system is installed or upgraded by the user, or a compute

The cursor moves to the Edit

menu.

When you use Dragon NaturallySpeaking® speechrecognition software to transcribe a message, your compute must also meet the system requirements that the Dragon NaturallySpeaking requires.

**"Execute" and press** Nx**.** A new folder is added to the end of the current drive. **4 Press ■STOP** to exit the **menu mode. About added folder names**

- Do not connect the IC recorder to the computer before installing the Software. Or do not remove or connect the IC recorder during installing the Software; The IC recorder may not be recognized or the Software may not be installed
- successfully. • Be sure to close all running programs before installing the Digital Voice Editor software.
- When installing or uninstalling the software in Windows® 2000 Professional, make sure to log on Windows as the user name of "Administrator.

The new folder is labeled automatically with the icon "<sup>1</sup>" and double figures or letter like "FOLDER04" or "FOLDERAB". If there is a missing number or letter among the folder names, the new one is labeled using the

**2 Press ▲/▼** to select "Add **Folder"** and press  $\blacktriangleright$  **...** The window for creating a new folder is displayed. **3 Press A**/▼ **to select** 

missing number or letters automatically. You can change the folder icon and name as you like.

**Erasing a folder**

 $pres \rightarrow \blacksquare$ 

**1 Display the folder you want to delete.**

*Note*

The cursor moves to the

Erase menu.

displayed.

*Notes*

• You cannot delete the last folder left in a drive.

# **Folder**

# You can label an icon or name of a folder yourself.

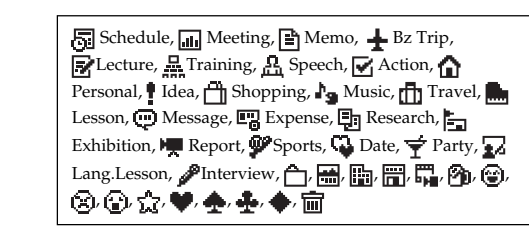

#### **Uninstalling the software** When you wish to uninstall the software, follow the steps

# **Changing a folder icon**

e uninstaller starts up. **2 Follow the displayed instructions.**

**1 Display the folder you want to change the**

**folder icon. 2 Press 4 (MENU)**, and **Priority select (Edit) by** Move MSG **pressing**  $\triangle$ **/V**, and then lian Alarm  $pres \rightarrow \blacksquare$ . <u> None</u> The cursor moves to the Edit k⊟8 menu. **3 Press ▲/▼** to select "Edit Edit Folder **Folder"** and press  $\blacktriangleright$  **...** [ lcon ] The window for editing a Name folder is displayed.

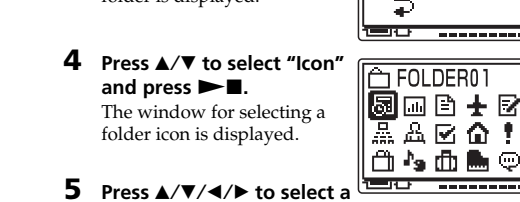

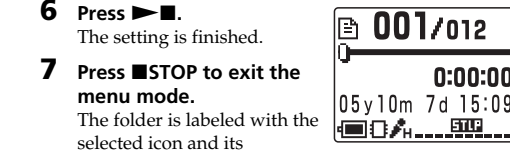

associated name. *Note* Depending on the folder icon you choose, there is no associated name. If you edit folder icons and names, folder

# **Changing a folder name**

icons and names will not be associated

Folders have been labeled automatically with double figures or letter like "FOLDER04" or "FOLDERAB", but you can label folders as you like by using template names.

**1 Display the folder you want to change the**

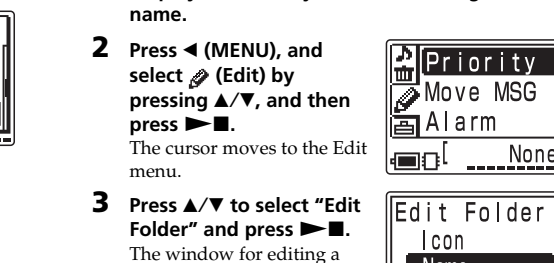

folder is displayed.

**To ↔⊖ (USB) connector**

 $\bullet$  To clean the exterior, use a soft cloth slightly moistened in water. Do not use alcohol, benzine or thinner.

To avoid potential risk of data loss caused by accidental operation or malfunction of the IC recorder, we ecommend that you save a backup copy of your recorded nessages on a tape recorder or to a computer, etc.

# B *Expanding the Memory with the "Memory Stick"*

**Inserting the "Memory Stick"**

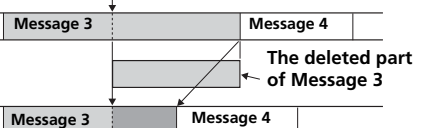

*Notes* • Do not insert or remove the "Memory Stick" while a message of the built-in memory is recorded or played back. Doing so may cause malfunction of the unit. • Make sure to insert the "Memory Stick" firmly. • Do not insert a "Memory Stick" in a different direction. It may cause malfunction of the unit.

**When you insert the "Memory Stick" for the first time (initializing the memory)** "ACCESS" appears in the display window. If you insert a "Memory Stick" for the first time after purchasing or one with no data, 5 folders (FOLDER01 to FOLDER05) will be made in the "Memory Stick"

automatically.

#### *Notes while "ACCESS" appears* • The unit is accessing data while "ACCESS" appears in the

### **File not supported** • The unit does not support the file type of the selected

display window or the OPR indicator lights or flashes in red or orange. While accessing, do not remove the "Memory Stick", the batteries or AC adaptor (not supplied). Doing so may damage the data. • If the unit is required to process excessive amount of data, "ACCESS" may be displayed for an extended period of time. This is not a malfunction of the unit. Wait until the

#### message disappears. **Removing the "Memory Stick"**

Make sure that "ACCESS" disappears, and the unit is in the stop mode. Then push the "Memory Stick" into the unit. When it pops out, remove it from the slot as shown below.

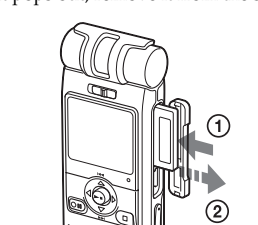

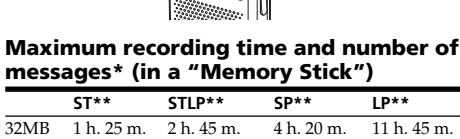

• The write-protect switch on the inserted "Memory Stick" is set to "LOCK". You cannot record, edit or format in this on. Slide the switch to the writable

64MB 2 h. 50 m. 5 h. 35 m. 8 h. 50 m. 23 h. 35 m. 128MB 5 h. 50 m. 11 h. 10 m. 17 h. 45 m. 47 h. 25 m. 256MB 11 h. 10 m. 21 h. 35 m. 34 h. 10 m. 91 h. 10 m. 512MB 22 h. 5 m. 42 h. 35 m. 67 h. 25 m. 179 h. 45 m. 1GB 44 h. 55 m. 86 h. 25 m. 136 h. 50 m. 364 h. 55 m.

2GB 92 h. 10 m. 177 h. 25 m. 280 h. 50 m. 749 h. 5 m. (h.: hours/m.: minutes) \* In continuous recording/playback \* In approximate hours and minutes

The maximum number of messages in a folder is 999. When there are 5 folders in the "Memory Stick", you can record up to  $1.012$  message \*<br>Recording modes

*Note*

When you use the "Memory Stick", the battery life may be

shortened. The above table shows the recording time when you use the "Memory Stick" for use with ICD-MX20 only and by the initial setting with 5 folders. The maximum recording time and number of messages may differ depending on the using

conditions. The maximum recording time of a "Memory Stick

# Duo" varies depending of the media type. **Using the "Memory Stick" (not supplied)**

• USB connector • "Memory Stick Duo" slot • DC IN 3V jack Playback speed control (DPC)  $+100\%$  to  $-50\%$ 

Mass (including batteries) 96 g (3.4 oz) Supplied accessories

**with the unit** When you purchase "Memory Stick", make sure that you select "Memory Stick" with a logo **MEMORY STICK DUO or a logo MEMORY STICK PRO DUO.** Even with either of the logos, however, some "Memory Stick" cannot be used with the unit. For details, see the Sony product information "Memory Stick" web site.

# **About the "Memory Stick"**

**What is "Memory Stick"?** "Memory Stick" is small, light-weighted, and nextgeneration IC storage media with a larger capacity than a floppy disc. You can use the "Memory Stick" to exchange data among "Memory Stick" compatible devices. In addition, you can use the "Memory Stick" as a removable external storage device to save your data. In a "Memory Stick", you can save image data from other device in addition to the sound files of the IC recorder.

**Sizes of "Memory Stick"** There are two sizes of "Memory Stick": regular size "Memory Stick" and compact size "Memory Stick Duo". With a Duo adaptor, you can use "Memory Stick Duo" on a device supporting regular size "Memory Stick". For ICD-MX20, use a "Memory Stick Duo" or "Memory Stick PRO Duo" (compact size "Memory Stick Duo").

**Types of "Memory Stick"** Following types of "Memory Stick" are available for versatile purposes. "Memory Stick Duo" and "Memory Stick PRO Duo" are the only media supported by ICD-MX20. • **"Memory Stick PRO" :** "Memory Stick PRO" employs the "MagicGate" copyright protection technology and can be used only with "Memory Stick PRO" compliant

devices. • **"Memory Stick-R":** Data stored in "Memory Stick-R" cannot be overwritten. It can be used on "Memory Stick-R" compatible devices. You cannot store data with "MagicGate" copyright protection technology.

• **"Memory Stick"**: "Memory Stick" can store all types of data except for the one that requires the "MagicGate" copyright protection technology. • **"Memory Stick" (MagicGate/High-Speed Transfer Compatible)**: "Memory Stick" (MagicGate/High-Speed Transfer Compatible) employs "MagicGate"

copyright protection technology and supports highspeed data transfer. It can be used with all the "Memory Stick"-compatible devices. (Data transfer speed depends on the "Memory Stick"-compatible device.) • **"MagicGate Memory Stick" :** "MagicGate Memory

Stick " employs the "MagicGate" copyright protection technology. • **"Memory Stick-ROM"**: "Memory Stick-ROM" is the read-only "Memory Stick" storing the data. You

## cannot save or delete its data. *What is "MagicGate"?*

# **Notes on use**

• When you slide the write-protect switch to the write protect position, you cannot record, edit, or delete the data. (Some types of "Memory Stick Duo" are not equipped with write-protect switch.)

# **Notes on formatting (initializing)**

"Memory Stick" is shipped with a FAT format as the standard format. To format "Memory Stick", use devices conformable with the "Memory Stick". When you format "Memory Stick", always perform the procedures in "Formatting the Memory". *Note*

#### **About the minimum recording unit** When recording a message in the "Memory Stick", the relevant information of the message, the number of folders, or others is recorded in addition to the message itself. As the number of messages or folders increase, the

remaining memory reduces accordingly. To record a message or add a folder, you need the time of the minimum recording unit. Although the actual recording time of a message may be less than that of the minimum recording unit, the time of the message is counted as a minimum recording unit. If the remaining recording time of the inserted "Memory Stick" is less than that of the minimum recording unit, you cannot add a message or a folder in the "Memory Stick".

# **The minimum recording unit in each recording**

**mode**

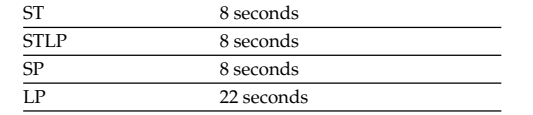

# B *Other Operations*

**Formatting the Memory** You can format the built-in memory and a "Memory Stick Duo" or "Memory Stick PRO Duo" inserted in the MEMORY STICK slot. Formatting will delete all the data recorded in the memory including images and other data.

Before formatting, check the data in the memory.

**e.g. When there Messages with priority 4 Press ▲/▼** to select **are 3 messages in a** "Name" and press  $\blacktriangleright$ **.** The window for selecting a Messages are sorted in order of **folder** the number of priority mark(s) folder name is displayed.  $\overline{ }$  001/003:  $(A)$  in a folder. Messages **5 Press ▲/▼** to select a without a priority mark are **folder name and press**  $0:00:01$ moved behind the messages Nx**.** 05y10m15d 13:26 ▎█▌░▞<sub>▖▃</sub> <u>aw</u> **6** Press **S**STOP to exit the **Message 1 menu mode.** If there are over 2 messages with the The folder is labeled with the same number of priority marks in a □:002/003 selected name and its folder, these messages are sorted by associated icon. the recorded date and time. (The  $0:00:0$ *Note* You can also label a folder using the supplied "Digital Voice 105v10m15d 15:2 Editor" software. For the details, see the help of the Digital You can also add priority mark(s) Voice Editor. Some characters that the unit does not support using the supplied "Digital Voice **Message 2** will not be displayed properly. Editor" software. But messages are not sorted in order of the number of  $\overline{\phantom{0}}$  003/003 the priority marks unless you sorted

 $0:00:00$ 

05y10m15d 10:00| |■8시…耶…

MPriority ]

Move MSG

 $\begin{bmatrix} \begin{matrix} \begin{matrix} 0 \\ 0 \\ 0 \end{matrix} \end{bmatrix}$   $\begin{bmatrix} \begin{matrix} 0 \\ 0 \\ 0 \end{matrix} \end{bmatrix}$ 

Move MSG

AddFolder

Add Folder

**Execute** 

힆Erase a MSG

 $\mathbf{m}$  EraseAl IMSG EraseATIMSG<br>EraseFolder

lErase Folde

FOLDER01 Execute

Cancel

Erase Folde

Execute? **Yes** No

ਵ⊟ਾ

Cancel

Alarm

∈∩

lain Alarm

*Tip* Because a commercially available "Memory Stick" has already been formatted at the factory, you do not need to format a "Memory Stick" before the first use.

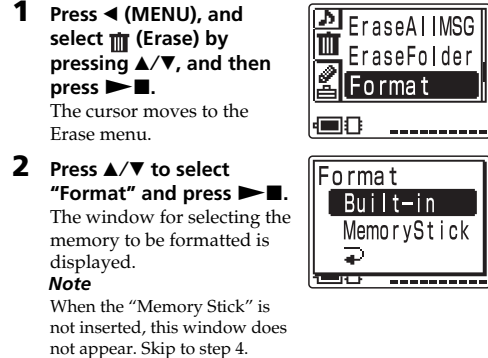

*Note* You cannot format when the write-protect switch on the "Memory Stick" is set to "LOCK".

# **Using the IC Recorder with Your Computer (Digital Voice Editor) What You Can Do Using the Digital**

**Voice Editor Software**

- computer. • Transferring messages back to the IC recorder. You can add an MP3 file as it is. • Sending a voice e-mail message using MAPI e-mail
- software. • Using the transcribing keys to play back a message and transcribe it using a word-processor or an editor's window.

• Transcribing your IC recorder message using Dragon NaturallySpeaking® speech-recognition software (Only when Dragon NaturallySpeaking version 5.0 (or higher) Preferred or Professional Edition is installed on your computer). • Using the CD Recording Tool for DVE, you can play tracks of a CD inserted into the computer's CD drive and save CD tracks onto the PC hard disk as a file format that the Digital Voice Editor supports. Saved files can then be added to an IC recorder using the

Digital Voice Editor. Use of the CD Recording Tool for DVE is limited to the personal purposes.

### **System Requirements** Your computer and system software must meet the

- CPU: 266 MHz Pentium® II processor or higher – RAM: 128 MB or more
- Hard disk space: 70 MB or more depending on the size and number of sound files you store. – CD-ROM drive
- Port: USB port (Hi-Speed USB is supported) – Sound board: Windows® XP Media Center Edition 2005, Windows® XP Media Center Edition 2004, Windows® XP Media Center Edition, Windows® XP Professional, Windows® XP Home Edition,

Windows® 2000 Professional compatible – Display: High color (16 bit) or more and 800 480 dots or more • OS: Microsoft® Windows® XP Media Center Edition 2005

Service Pack 2 or higher /Windows® XP Media Center Edition 2004 Service Pack 2 or higher /Windows® XP Media Center Edition Service Pack 2 or higher/ Windows® XP Professional Service Pack 2 or higher/ Windows® XP Home Edition Service Pack 2 or higher/ Windows® 2000 Professional Service Pack 4 or higher installation (You cannot use this software with Windows® 95/Windows® 98/Windows® 98 Second Edition/ Windows® Millennium Edition/ Windows® NT.)

with multi-boot operating environment are not supported. *Note on transcribing a message*

*Note on sending a voice e-mail* When you use Microsoft® Outlook Express 5.0/5.5/6.0 to send a voice e-mail of a message, your computer must also meet the system requirements that the Outlook Express requires.

**Installing the Software** Install the Digital Voice Editor software in your computer's

hard disk.

*Notes* • When you install the Digital Voice Editor, you can create all the compatible file types except for the DVF (TRC) files. (You can play back the DVF (TRC) files.) **When installing both types of the Digital Voice Editor, make sure to select overwrite installation to handle all the compatible file formats.**

B *Other Information*

**Precautions**

**On power**

• Operate the unit only on 3 V DC. Use two LR03 (size

AAA) alkaline batteries.

**On safety**

• Do not operate the unit while driving, cycling or

• Should any solid object or liquid fall into the unit. remove the batteries and have the unit checked by qualified personnel before operating it any further

operating any motorized vehicle.

**On handling**

• Do not leave the unit in a location near heat sources, or in a place subject to direct sunlight, excessive dust or

mechanical shock.

The Digital Voice Editor software allows you to transfer the messages to your display monitor, to save them on your computer's hard disk, and to play back and edit them. • Transferring the messages recorded on the IC recorder *Notes* • Be sure to install the Digital Voice Editor software before connecting the IC recorder to your computer. Otherwise, a message like [Found New Hardware Wizard] may appear when you connect the IC recorder to your computer. In this case, click [Cancel].

**On noise**

• Noise may be heard when the unit is placed near an AC power source, a fluorescent lamp or a mobile

phone during recording or playback.

to your computer • Saving the messages on your computer's hard disk. • Viewing, playing, or editing the messages on your • Do not connect more than two USB devices to your computer. Normal operation will not be guaranteed.

> • Noise may be recorded when an object, such as your finger, etc., rubs or scratches the unit during recording.

• When installing or uninstalling the software in Windows® XP Media Center Edition 2005/Windows® XP Media Center Edition 2004/Windows® XP Media Center Edition/

Windows® XP Professional/Windows® XP Home Edition, log on as a user name with the "Computer administrator user account. (To find if the user name has a "Computer administrator" user account, open the "User Accounts" from the "Control Panel" and refer to the section beneath

the user name being displayed.)

• When the "Memory Stick Voice Editor 1.0/1.1/1.2/2.0" software has already been installed, installing the supplied software will automatically remove the "Memory Stick Voice Editor" software. (Messages are not removed.) • After installing, the Microsoft DirectX module is also installed depending on the operation system of your computer. This module is not deleted after uninstalling the

software.

• After installing the Digital Voice Editor software, do not install the "Memory Stick Voice Editor 1.0/1.1/1.2/2.0" software. The Digital Voice Editor will not work properly • With the supplied software, you can save or edit the

messages in the "Memory Stick".

**connected and then turn on your computer**

**drive.**

[English] folder.

**If you have already installed a previous version of the Digital Voice Editor or any version of the "Memory Stick Voice Editor"**

The dialog box to uninstall the previous version may be displayed. (Messages are not removed.) Follow the instructions on the screen to uninstall the software and then the installation of the current version starts.

### completed. **When the dialog box to select the help language**

**is displayed** Click the desired language you want to use for the help.

**When the dialog box used to input the owner name is displayed**

## Input the owner name for privilages and limitations in the Digital Voice Editor usage.

#### **Notes** • You cannot change the owner name once it is entered. Please write down and keep it for future reference. • A file recorded from a CD cannot be handled except for the PC where the file is recorded. Handling of a file is limited among the PCs bearing the same owner name input during

the Digital Voice Editor installation. If any illegal data modification is attempted, or a file is used beyond the private purposes, the file may become unplayable or the Digital Voice Editor may become inoperable.

below.

*Note*

If you wish to move the software to another drive or directory after it is installed, you need to uninstall the software and then reinstall it. The software does not work properly if you

*Tips*

just move the files

• You can also start up the uninstaller by clicking [Start] and then selecting [Settings], [Control Panel], and [Add/

Remove Programs].

• Uninstallation does not remove the message files. **Connecting the IC Recorder to your**

**Computer**

You can transfer the IC recorder data onto your computer by connecting the IC recorder to the computer. Use the USB connecting cable supplied with the IC recorder to connect the USB connectors of the IC recorder

The IC recorder is recognized by the computer as soon as the cable is connected. "PC Connect" appears on the display window. You can connect or disconnect the cable when the IC recorder and the computer are turned on or off.

and your computer.

SH!

**1 Make sure that the IC recorder is not** There are some system limitations of the unit. Troubles as mentioned below are not malfunctions of the unit.

**and start up Windows. 2 Insert the supplied CD-ROM into the CD-ROM** The installer starts up automatically and the **maximum recording time.** • If you record messages in a mixture of ST, STLP, SP and LP modes, the recordable time varies from the

cable is not guaranteed.

welcome window appears. If the installer does not start up, double click [DVE Setup.exe] in the maximum ST mode recording time to the maximum LP mode recording time. • There may be other formatted data (for example, images) in the memory.

 **Help menu and icon**

**Company of the Company of the Company** 

## **Recording dictation (using the voice recognition software)**

**3 Follow the displayed instructions.** When the [Restart] dialog box appears, click [OK] to restart the computer. Now the installation is each have been recorded in a folder. • Due to the limitation of the IC recording system mentioned above, the sum of the total recorded time in the counter (elapsed time) and the remaining time becomes shorter than the maximum recording time of

• Set "Mic Sense" to "Low " in the menu.

• Slide the DIRECTNL switch to "ON" to record a voice coming from a specific direction. • To transcribe a message recorded on the IC recorder

using voice recognition software (not supplied), set "REC Mode" to "ST," "STLP," or "SP". • Before you can transcribe recorded messages, you

have to create a user file specifically adapted to the sound of your recorded speech. This procedure is called "training." For details on "training," refer to the help files supplied with the voice recognition software

you are using.

• To obtain maximum recognition accuracy, hold the IC recorder so that the microphone is about an inch (2 -

3cm) from the corner of your mouth. • To minimize the sound of your breach in the recordings, do not hold the microphone directly in

front of your mouth.

• To obtain maximum recognition accuracy, avoid

**1 Click [Start] and select [Programs], [Sony Digital Voice Editor 3] and then [Uninstall]. Battery Low** Batteries are weak. Replace batteries with new ones. When the remaining batteries are short, you cannot erase a message or format the memory.

recording in a noisy place.

• You cannot transcribe a message recording the voices

of more than one person.

• You can transcribe the following messages recorded using your IC recorder or files saved on your

computer.

– Messages recorded in the ST, STLP or SP mode (MSV) – 44.1/16/11kHz 16-bit WAV files saved on the

computer

**Message 3**

**USB connecting cable**

**IC Recorder (supplied) PC**

# **On maintenance**

#### **If you place a magnetic card near the speaker of the unit, the card may be affected by the magnet of the speaker and may become unusable. Please keep a magnetic card away from the unit.**

If you have any questions or problems concerning your unit, please consult your nearest Sony dealer.

# **Backup recommendations**

# **On system limitations of the IC recorder**

# **You cannot record messages up to the**

number of folders or message

• Use of this IC recorder with a USB hub or a USB extension • A malfunction may occur depending on the USB devices **Past date and time.** • You set the alarm at the past date and time. Set the alarm at an appropriate date and time.

connected at any one time. • Before connecting the IC recorder to the computer, check that batteries are inserted in the IC recorder. • When you connect the IC recorder to the computer, make **Please format with the unit.** • You cannot use the "Memory Stick" formatted with other devices . Use the "Format" in the menu to format the

**To USB connecto** of your compute

│ ∬∤

 $=$  (2)  $\rightarrow$ 

• Since you need the minimum recording unit to record a message even shorter than the minimum recording unit, the actual total recording time may become shorter than the maximum recording time of the IC

sure that the IC recorder is in the stop mode. • It is recommend that you disconnect the cable from the computer when you do not use the Digital Voice Editor. "Memory Stick". **Power Supply Problem**

recorder.

• The maximum recording time varies depending on the

• No more recording can be made when 999 messages

#### **Referring to the Help Files** For details on each operation, refer to the help files. adaptor for the unit (not supplied). Or insert the batteries.

the IC recorder.

**You cannot divide a message.**

• You cannot divide a message in a folder which has 999

messages.

• If you divide messages frequently, the unit may become unable to divide a message.

**If an Error Message is displayed**

If the following error messages are displayed, do the

remedies described here.

Should any problem persist after you have made these

checks, consult your nearest Sony dealer. **Alarm already set for the same time.**

• You set the alarm to play back a message at the date and time previously set on another message. Change the alarm

setting.

**Data not supported** • The file is not supported by the unit, or the file itself is corrupted.

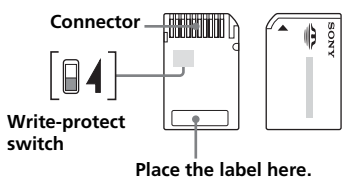

message. You cannot play back or edit the file.

**Folder/File is protected.**

• Messages have been set to "Read-only" in the computer. You cannot edit or erase "Read-only" messages and folders. Remove the check for "Read-only" under

"Properties" of files. **Maximum Folders**

• Because there are already the maximum number of folders in the selected drive, you cannot add a folder. Delete some unnecessary folders. Or switch to the drive with sufficient

memory space.

**Maximum Messages: Folder Full**

• Because there are already 999 messages in the selected folder, you cannot add a message. Erase some messages

before adding or dividing a message.

**Memory Full**

• The remaining memory of the built-in memory or the "Memory Stick" is too small. Erase some messages before

recording. **Memory Stick Error**

• Insert the "Memory Stick" again. After inserting, if this message is displayed again, the inserted "Memory Stick"

may be out of order. **Memory Stick is locked.**

**No Folder/Message**

#### • The selected folder does not have any messages. Or, the selected drive does not have any folders. Without messages or folders, you cannot set the alarm or do other operations. **Only one folder remains.** • You cannot erase the last folder remained in the drive.

• An AC power adaptor that is not compatible with the IC recorder is connected. Make sure to use the AC power

**Replace Batteries** • Batteries are weak. Replace batteries with new ones.

**Read-only Memory Stick**

• The "Memory Stick" has been set to "Read-only". You cannot edit or erase messages of a "Read-only" "Memory Stick". Release the "Read-only" setting.

**System Error**

• The IC recorder failed in memory access because the memory is corrupted or a system error occurred.

• Avoid removing the "Memory Stick" from the unit while the unit is reading or writing data. • Data may be damaged in such occasions:

– While the unit is reading or writing data, the "Memory Stick" is removed or the batteries are removed. Or the AC power adaptor (not supplied) is removed. – The "Memory Stick" is used in a location subject to

electrostatic or electronic noises. • We recommend that you save backup of the important

data.

None

Name - 42 سمعت ا

# **Specifications**

Speaker approx. 2.8 cm  $(1^1/8 \text{ in.})$  dia

Recording media

Recording time<br>• ST·

Frequency range <br>• ST:

Built-in flash memory 32MB/"Memory Stick Duo", Stereo/Monaural recording

1 hours 25 minutes • STLP: Approx. 2 hours 45 minutes • SP: Approx. 4 hours 20 minutes<br>• LP: Approx. 11 hours 45 minutes Approx. 11 hours 45 minutes

• ST: 60 Hz - 13,500 Hz • STLP: 60 Hz - 7,000 Hz • SP: 60 Hz - 7,000 Hz<br>• LP: 60 Hz - 3,500 Hz • LP: 60 Hz - 3,500 Hz

Power output

350 mW

Input/Output

Power requirement

• Microphone jack (minijack, stereo) – input for plug in power, minimum input level 0.6 mV, 3 kilohms or lower impedance microphone • Headphones jack (minijack, stereo) – output for 8 - 300 ohms headphones

Two LR03 (size AAA) alkaline batteries: 3 V

 $36.6 \times 107.5 \times 16.9$  mm  $(1 \frac{1}{2} \times 4 \frac{1}{4} \times \frac{11}{16})$  in.)

DC

Dimensions (w/h/d) (not including projecting parts and

controls)

Operating instructions Stereo headphones (1) USB connecting cable (1)

Application Software, Digital Voice Editor

(CD-ROM) (1)

LR03 (size AAA) alkaline batteries (2)

Carrying pouch (1) Application Software, Dragon NaturallySpeaking (CD-ROM) (1)

Optional accessories

Stereo headphones MDR-EX71SL, MDR-E931LP/Active speaker SRS-T88, SRS-T80/ Electret condenser microphone ECM-CS10, ECM-TL1/Audio connecting cable RK-G134HG, RK-G135HG, RK-G136HG, RK-G139HG /AC power adaptor AC-E30HG / "Memory Stick Duo" MSH-M128A (128 MB)/ "Memory Stick PRO Duo" MSX-M256 (256 MB), MSX-M1GST (1 GB)/High Speed "Memory Stick PRO Duo" MSX-M1GN (1 GB),

MSX-M2GN (2 GB)

Your dealer may not handle some of the above listed optional accessories. Please ask the dealer for detailed

information.

notice

Design and specifications are subject to change without

**In the list view**

I FOLDER01 Schedule Meeting

 $[00000510715:09]$ 

0002105.10 710:30

|■8A…耶…

008 05 10 25 10:00

Memo |<del>'and second</del>

**En** Memo

**Microphone**